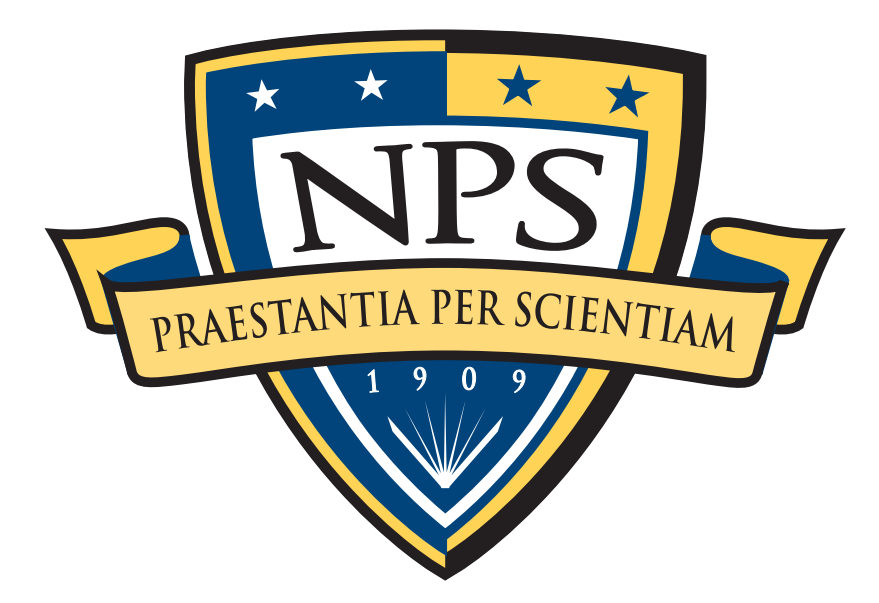

### bulk\_extractor: A Stream-Based Forensics Tool

Simson L. Garfinkel Associate Professor, Naval Postgraduate School October 26, 2011 [http://afflib.org/](http://afflib.org)

## NPS is the Navy's Research University.

### Location: Monterey, CA

### Students: 1500

- § US Military (All 5 services)
- US Civilian (Scholarship for Service & SMART)
- § Foreign Military (30 countries)
- § *All students are fully funded*

#### Schools:

- Business & Public Policy
- Engineering & Applied Sciences
- § Operational & Information Sciences
- § International Graduate Studies

### NCR Initiative:

- 8 offices on 5th floor, 900N Glebe Road, Arlington
- § FY12 plans: 4 professors, 2 postdocs
- § **IMMEDIATE OPENINGS FOR RESEARCHERS**
- § **IMMEDIATE SLOTS FOR .GOV PHDs!**

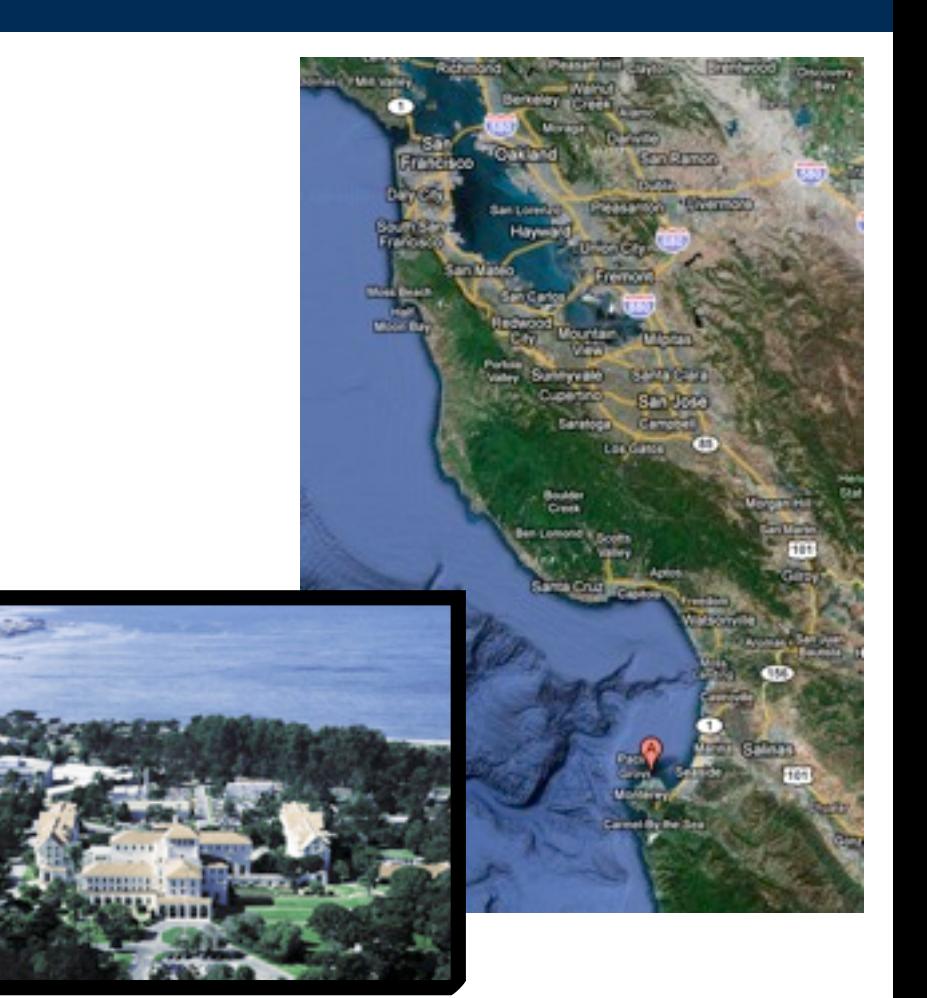

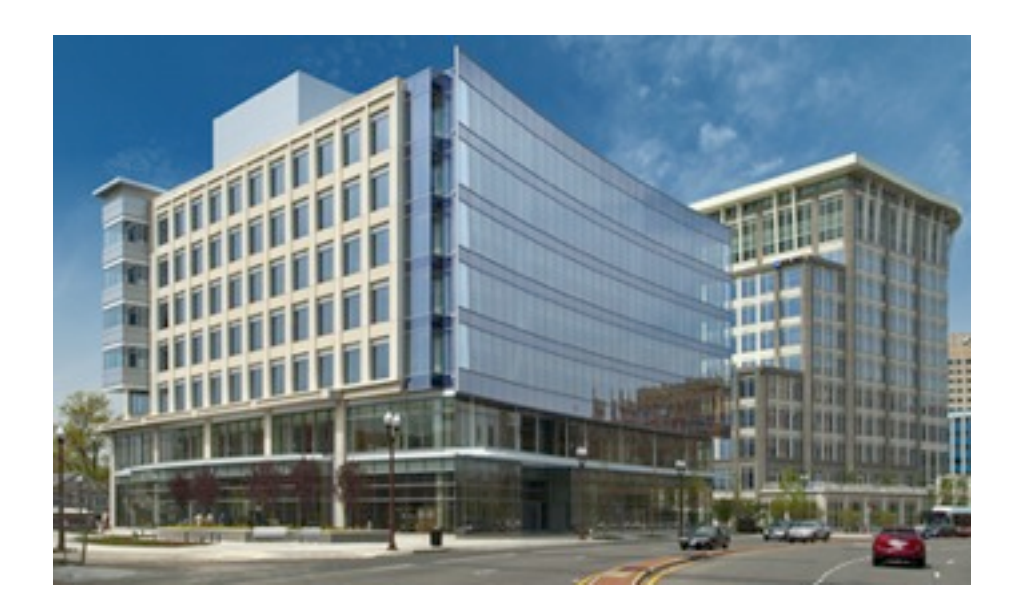

### Traditionally forensics was used for *convictions*. Increasingly it's being used for *investigations.*

The goal was establishing possession of *contraband information.*

- Child Pornography
- § Stolen documents.
- Hacker tools

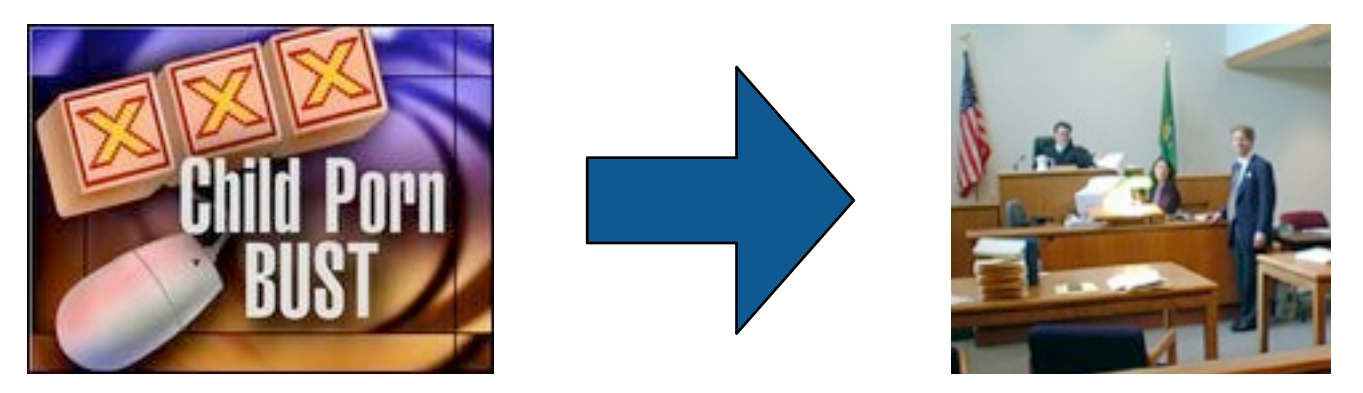

Our research is aimed at using forensics as an *investigative tool*.

- § Tracing information flow within an organization.
- § Identifying a subject's:
	- —*contacts*
	- —*aliases*
	- —*pattern of life*
- § Automatically identifying *actionable information.*

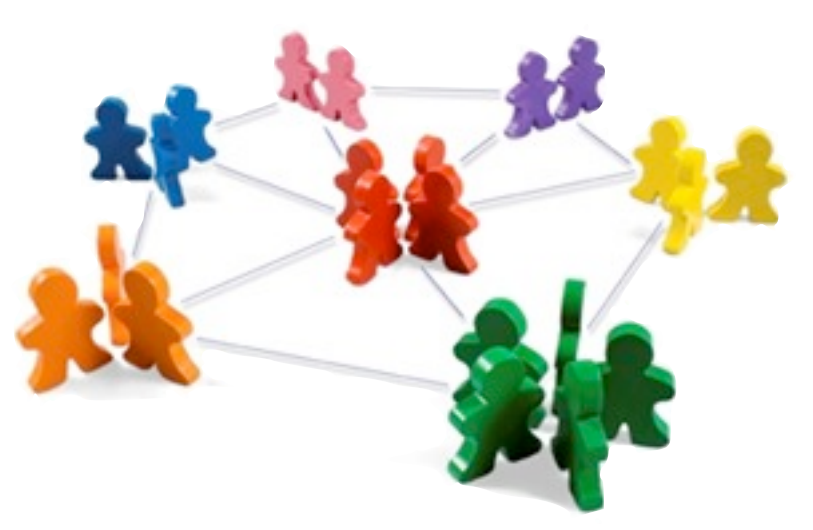

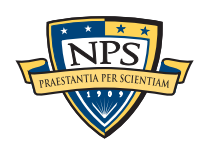

### Three principles underly our research.

#### Automation is essential.

- Today most forensic analysis is done manually.
- We are developing techniques & tools to allow automation.

#### Concentrate on the invisible.

- It's *easy* to wipe a computer....
- ... but targets don't erase what they can't see.
- So we target:
	- —*Deleted and partially overwritten files.*
	- —*Fragments of memory in swap & hibernation.*
	- —*Tool marks.*

#### Large amounts of data is essential.

- § We purchase used hard drives from all over the world.
- We manufacture data in the lab for use in education and publications.

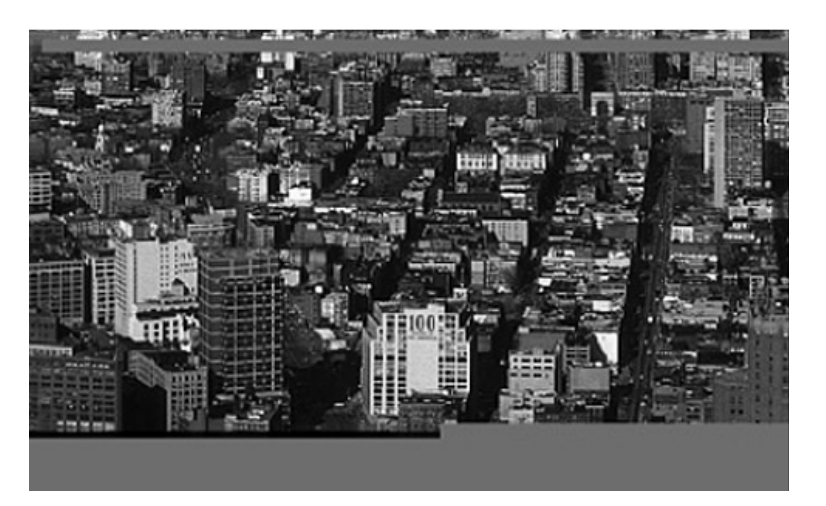

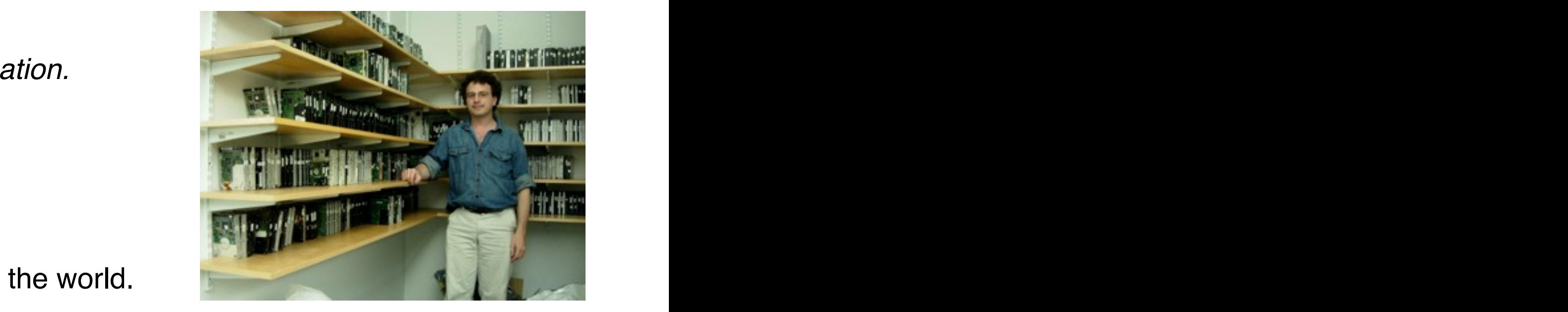

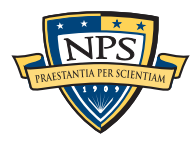

### Given sufficient data, we can *automatically* assemble complex social network diagrams

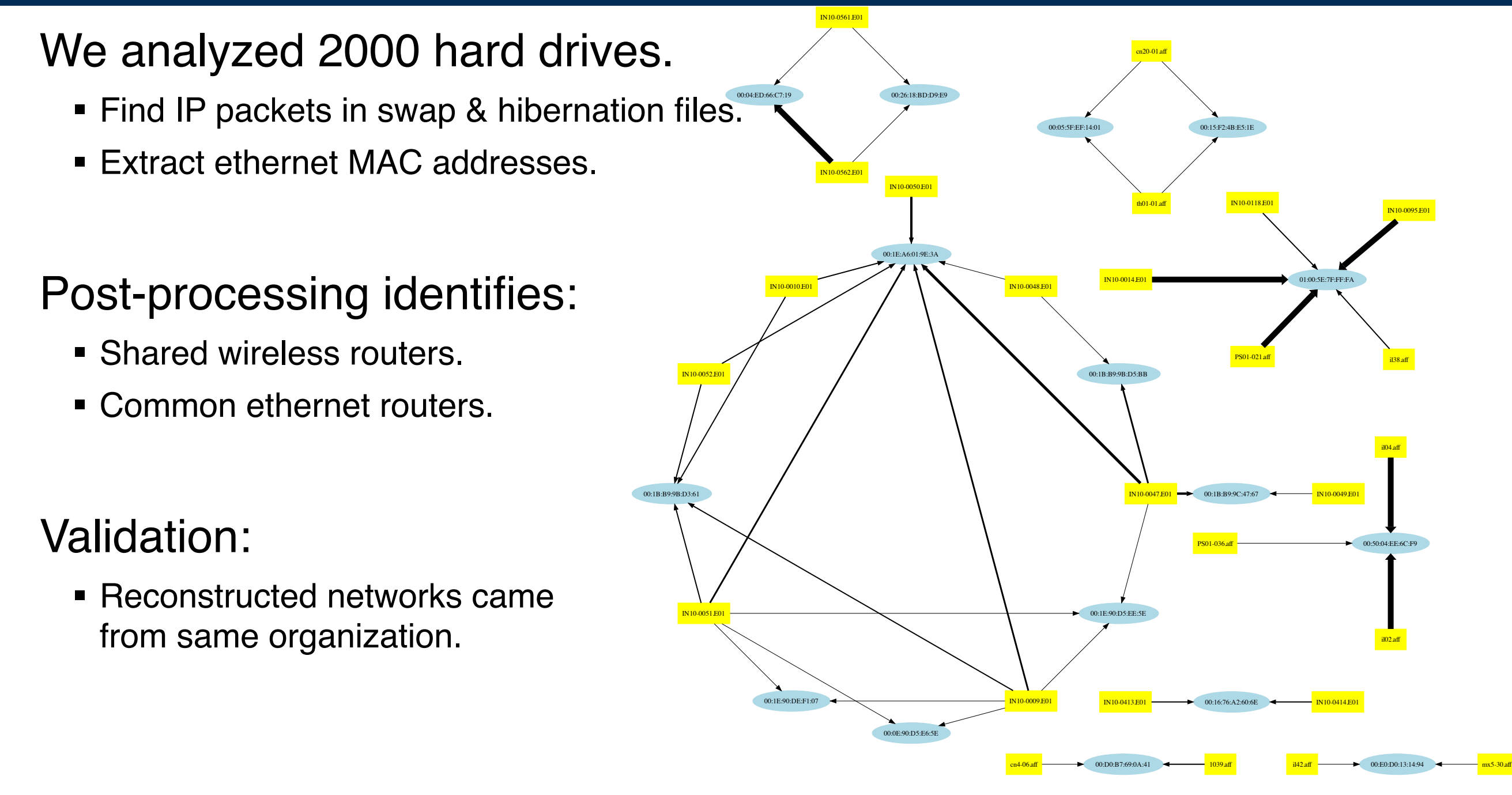

—*Forensic Carving of Network Packets and Associated Data Structures,* Beverly & Garfinkel, DFRWS 2011, August 2011, New Orleans

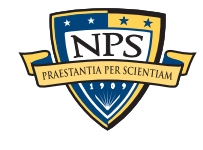

### This talk introduces digital forensics and presents bulk\_extractor, a research tool that you can use today!

Introducing Digital Forensics

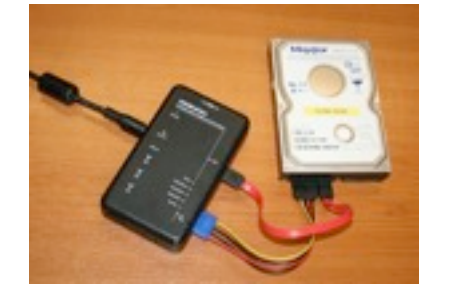

a bulk\_extractor success story

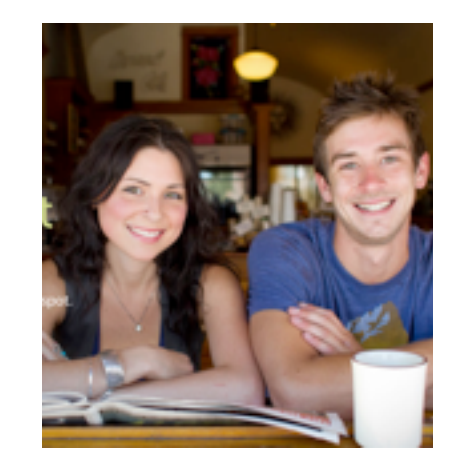

how bulk\_extractor works

The future

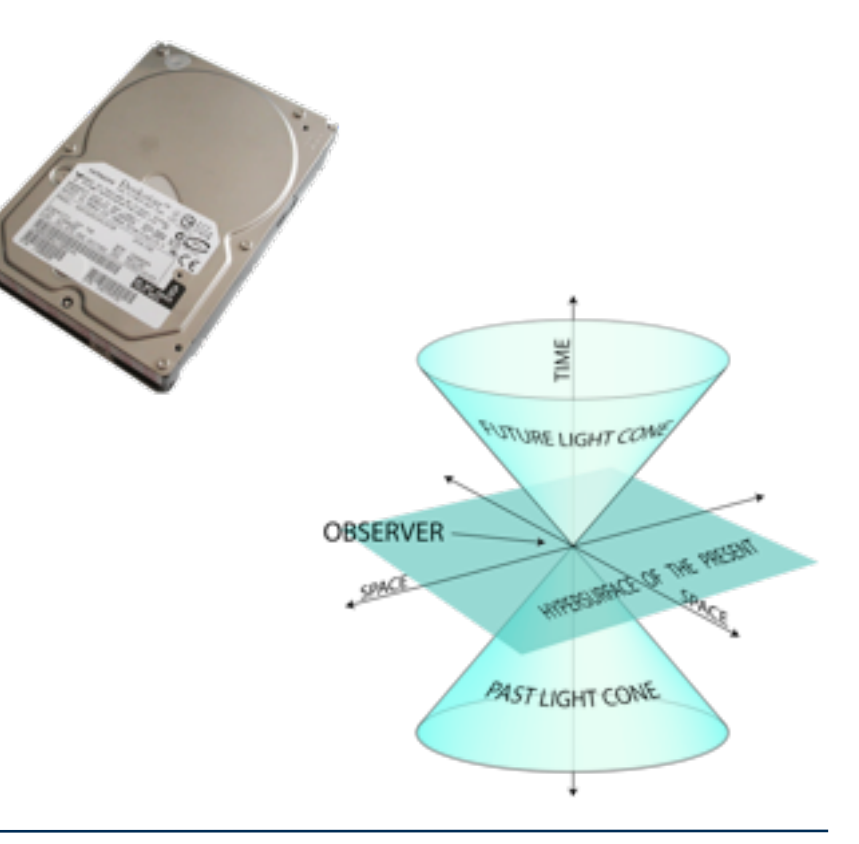

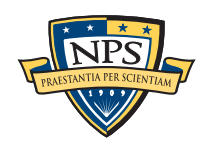

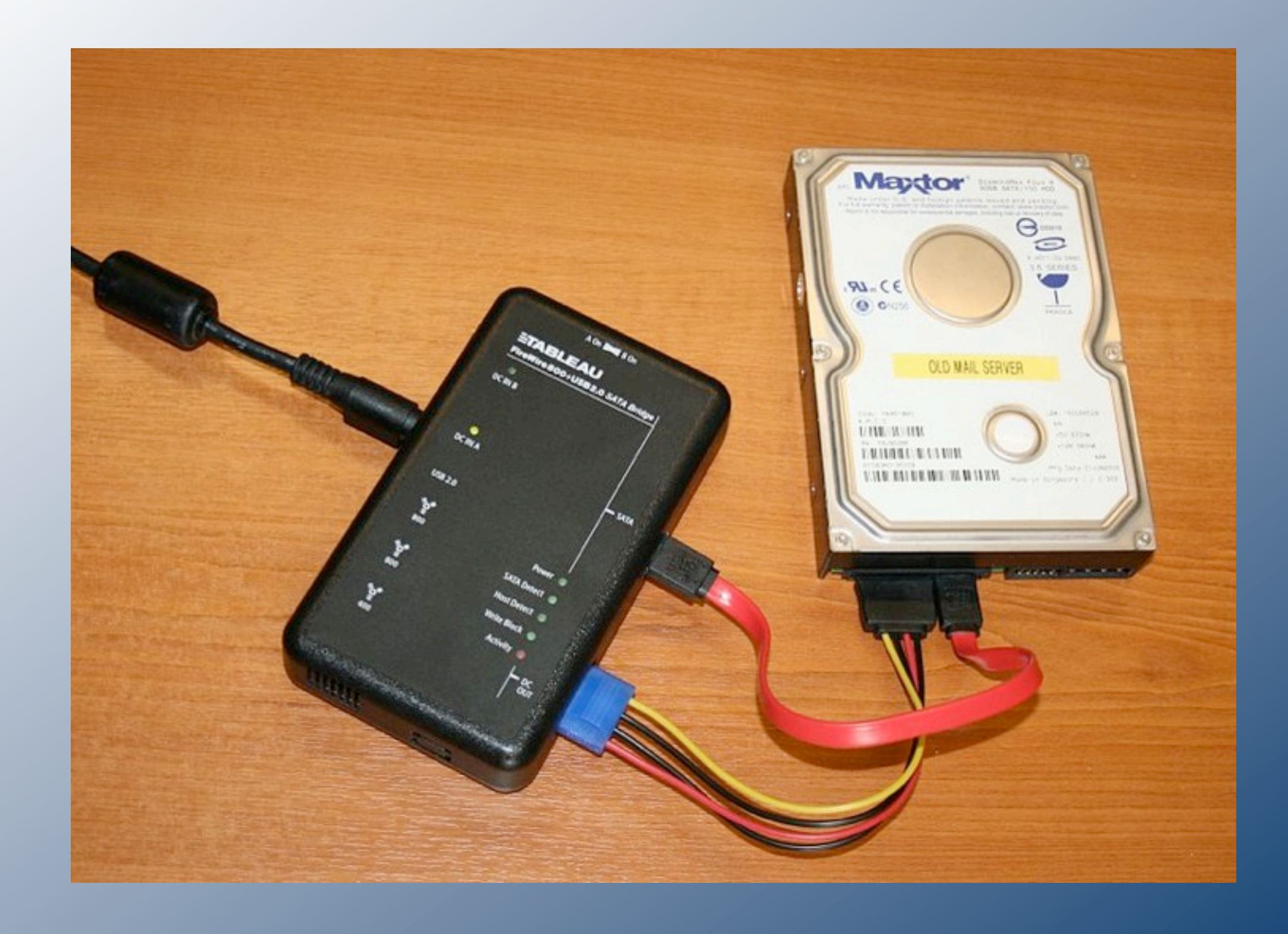

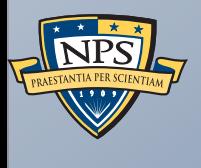

# Introducing Digital Forensics

### Data extraction is the first step of forensic analysis

"Imaging tools" extract the data without modification.

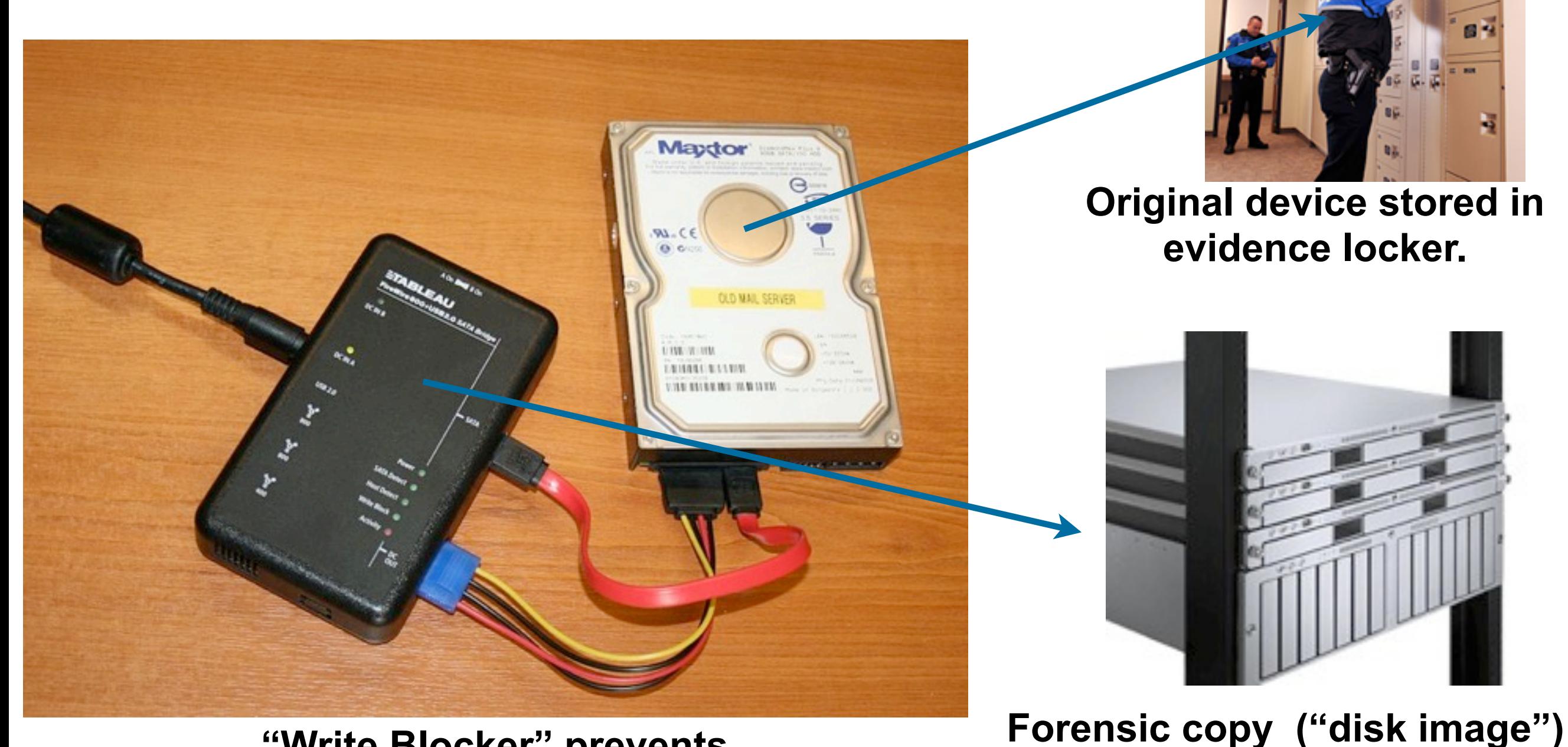

**"Write Blocker" prevents accidental overwriting.**

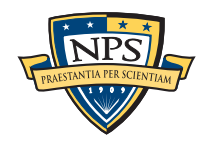

**stored on a storage array.**

### Write blockers are also used with USB drives, phones.

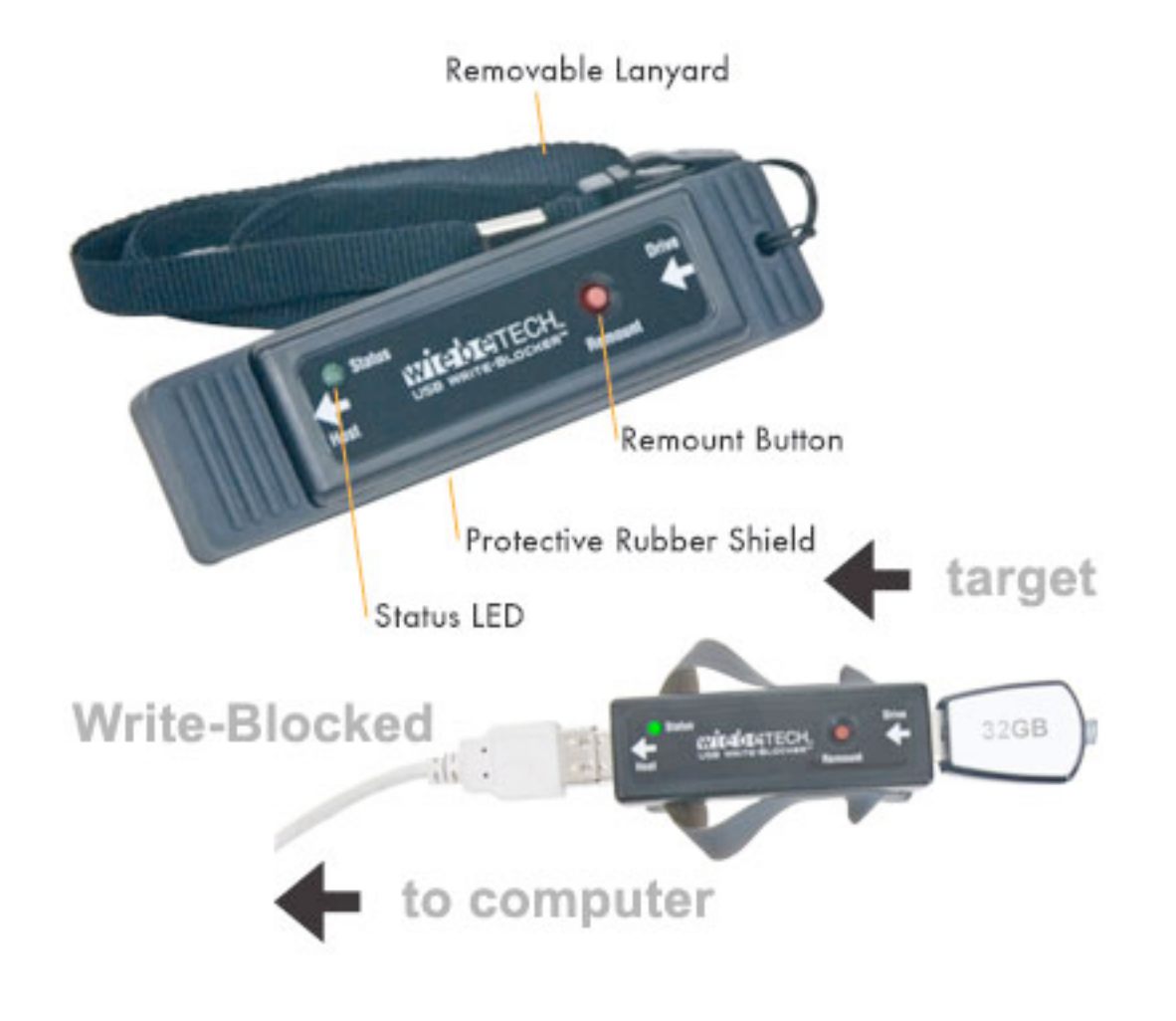

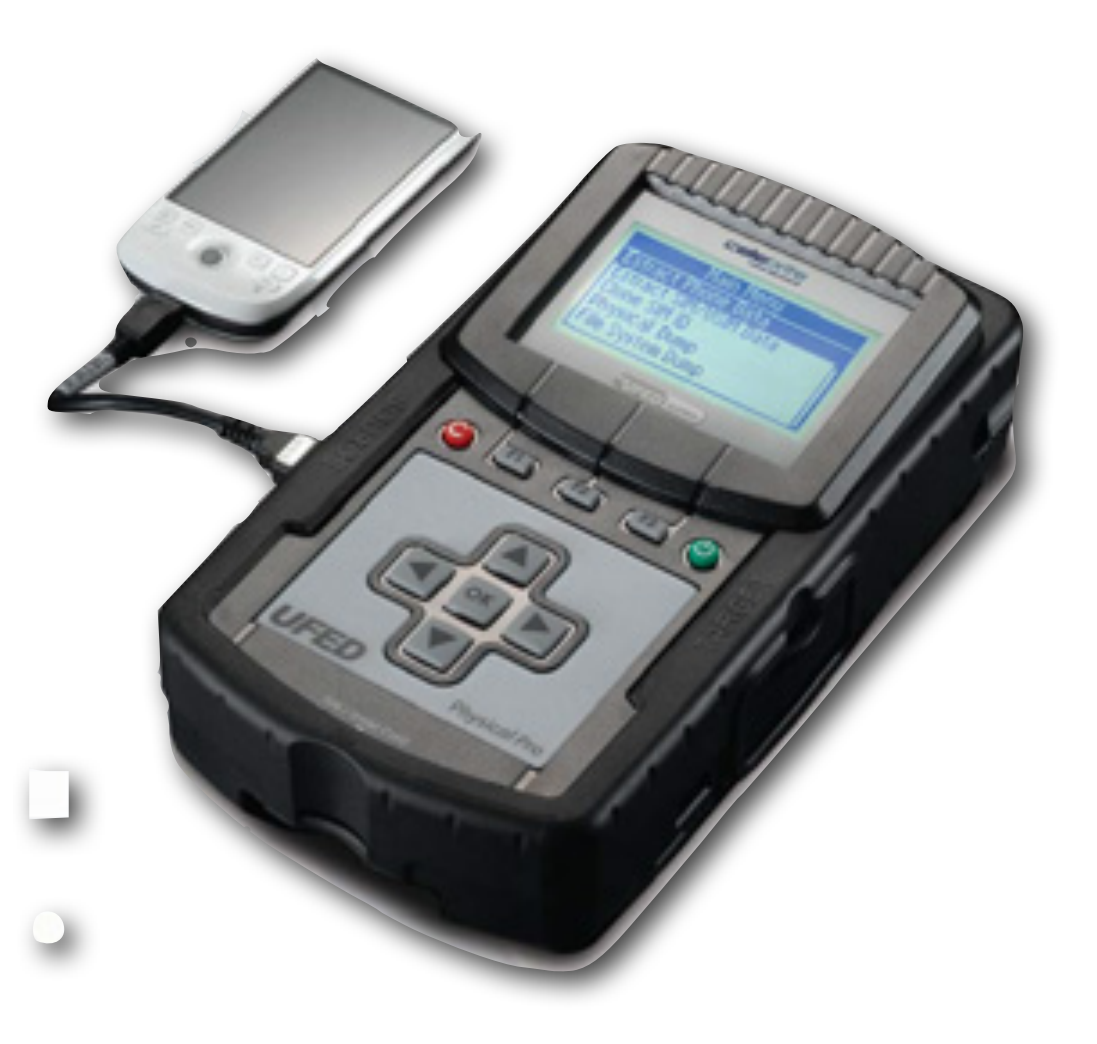

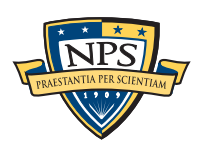

### Digital forensic tools to view the evidence.

#### Today's tools allow the examiner to:

- § Display of *allocated* & *deleted* files.
- String search.
- § Data recovery and *file carving*.
- § Examining individual disk sectors in hex, ASCII and Unicode

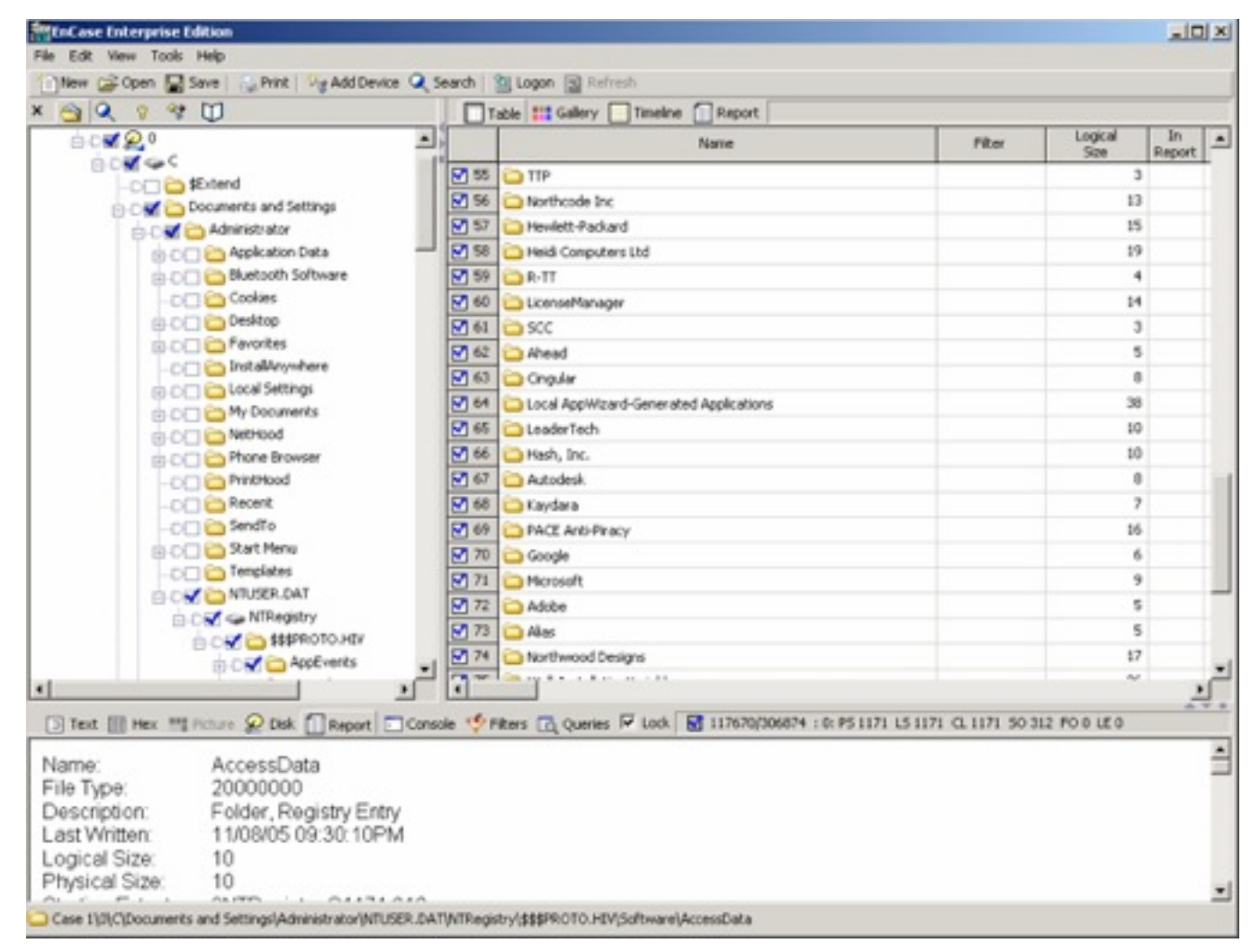

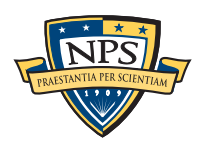

#### **EnCase Enterprise by Guidance Software**

### The last decade was a "Golden Age" for digital forensics.

Widespread use of Microsoft Windows, especially Windows XP

Relatively few file formats:

- § Microsoft Office (.doc, .xls & .ppt)
- JPEG for images
- AVI and WMV for video

Most examinations confined to a single computer belonging to a single subject

Most storage devices used a standard interface.

§ IDE/ATA

§ USB

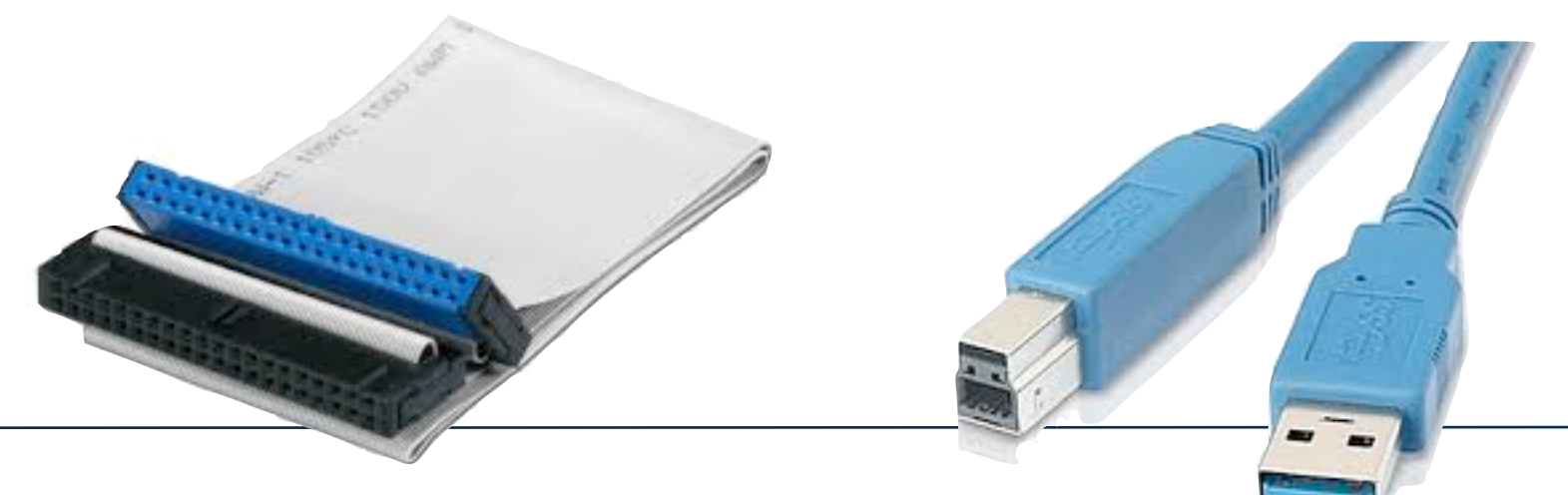

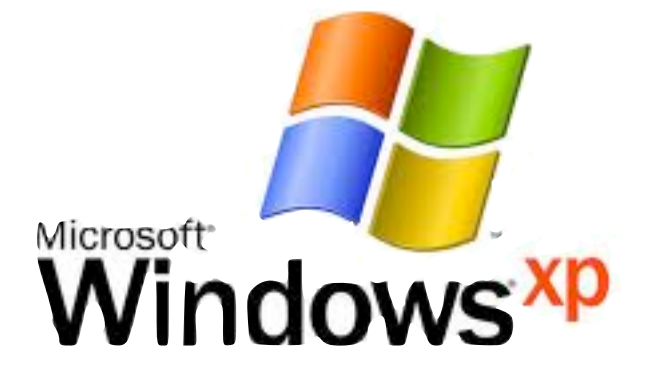

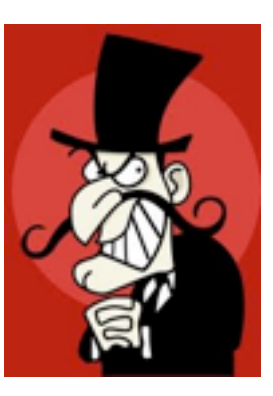

### Today there is a growing digital forensics crisis.

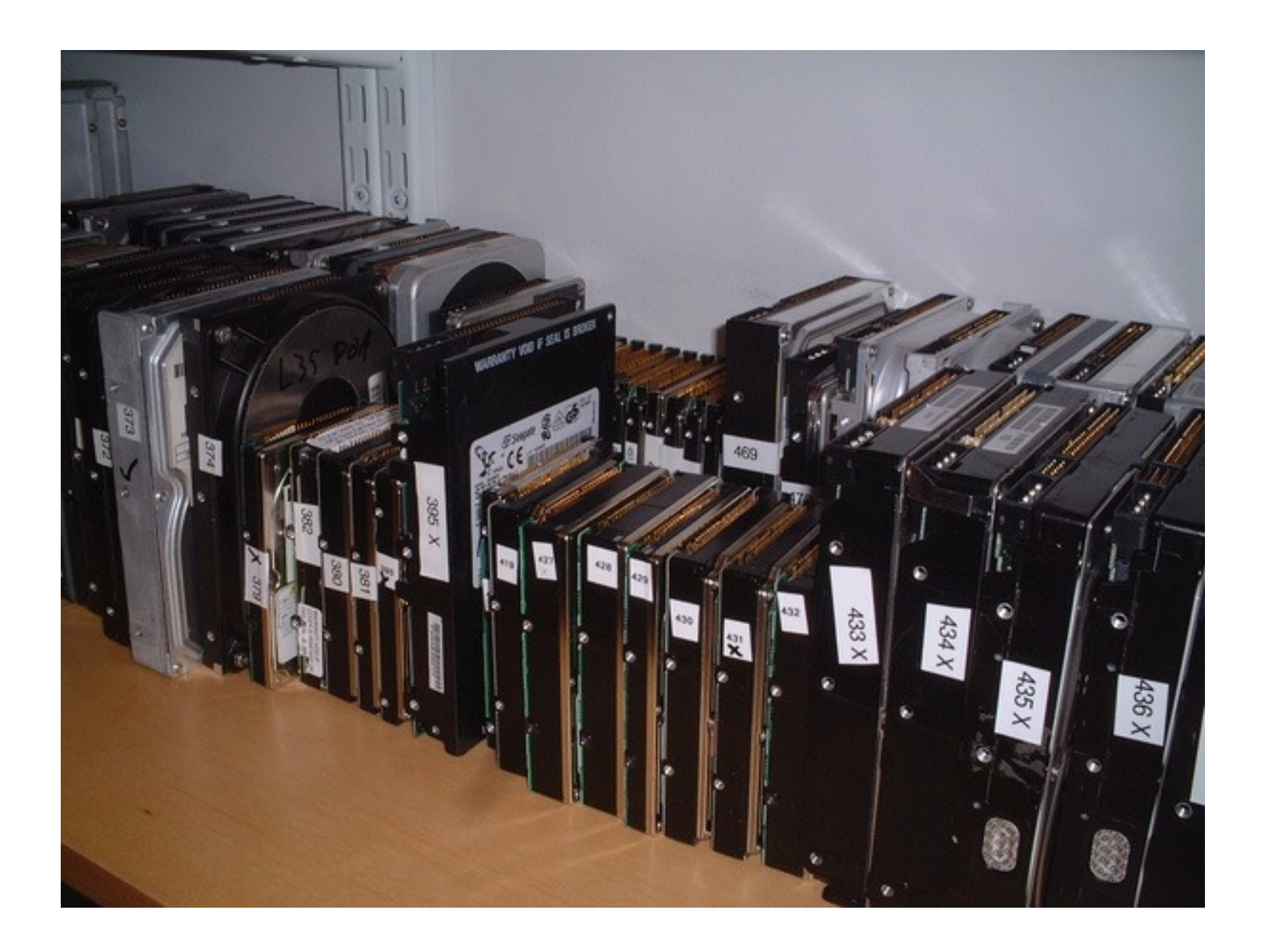

We have identified 5 key problems.

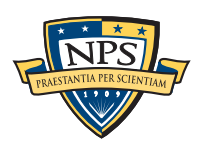

### Problem 1 - Increased cost of extraction & analysis.

#### Data: too much and too complex!

• Increased size of storage systems.

- Cases now require analyzing multiple devices
	- —*2 desktops, 6 phones, 4 iPods, 2 digital cameras = 1 case*
- § Non-Removable Flash
- Proliferation of operating systems, file formats and connectors —*XFAT, XFS, ZFS, YAFFS2, Symbian, Pre, iOS,*

FBI Regional Computer Forensic Laboratories growth:

- Service Requests:  $5,057$  (FY08)  $\rightarrow$  5,616 (FY09) (+11%)
- Terabytes Processed: 1,756 (FY08)  $\rightarrow$  2,334 (FY09) (+32%)

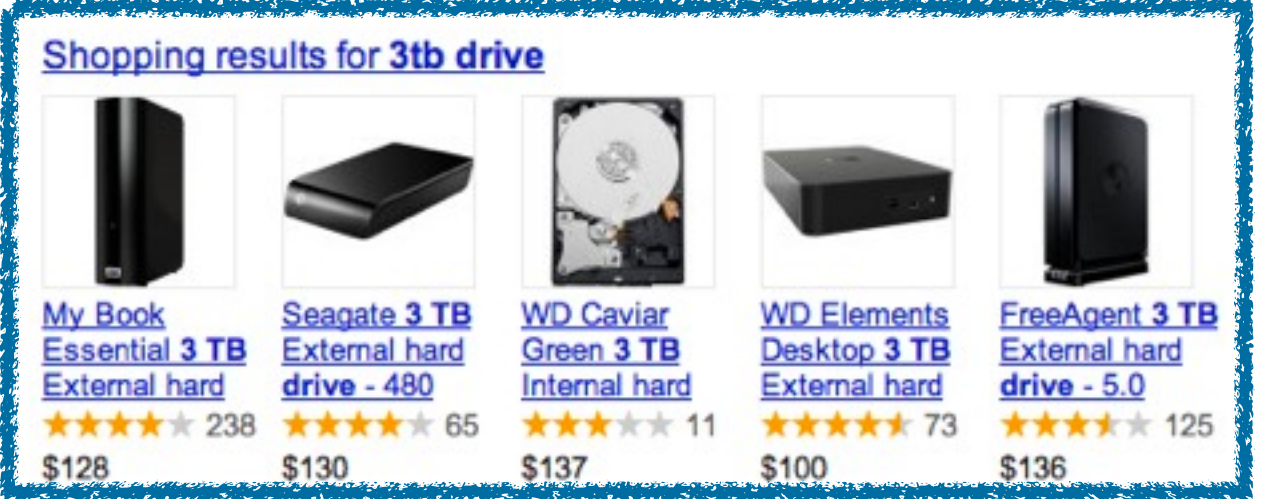

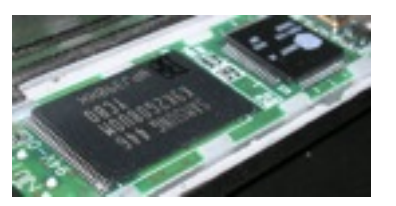

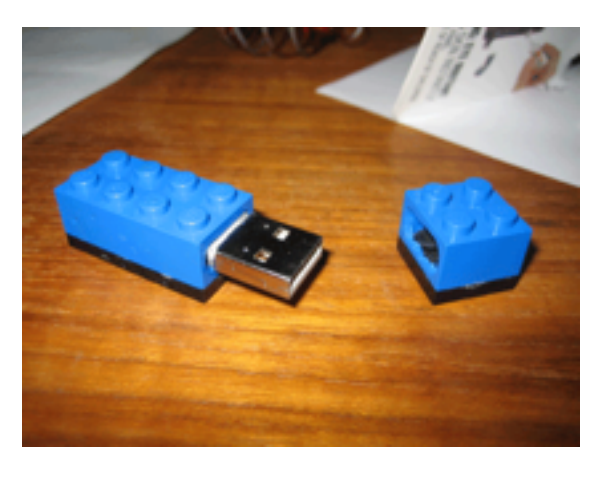

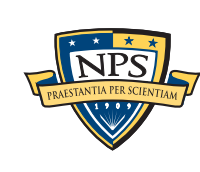

### Problem 2 — Cell phones pose special challenges

### Data Extraction:

- No standard connectors.
- No standard way to copy data out.
- Difficult to image cell phones without changing them.
- Many phones can be remotely wiped.

#### Data Understanding:

- Data stored in proprietary formats.
- Vendors frequently change internal structures.

#### NIST's *Guidelines on Cell Phone Forensics:*

■ "searching Internet sites for developer, hacker, and security exploit information."

#### How do we analyze 100,000 apps?

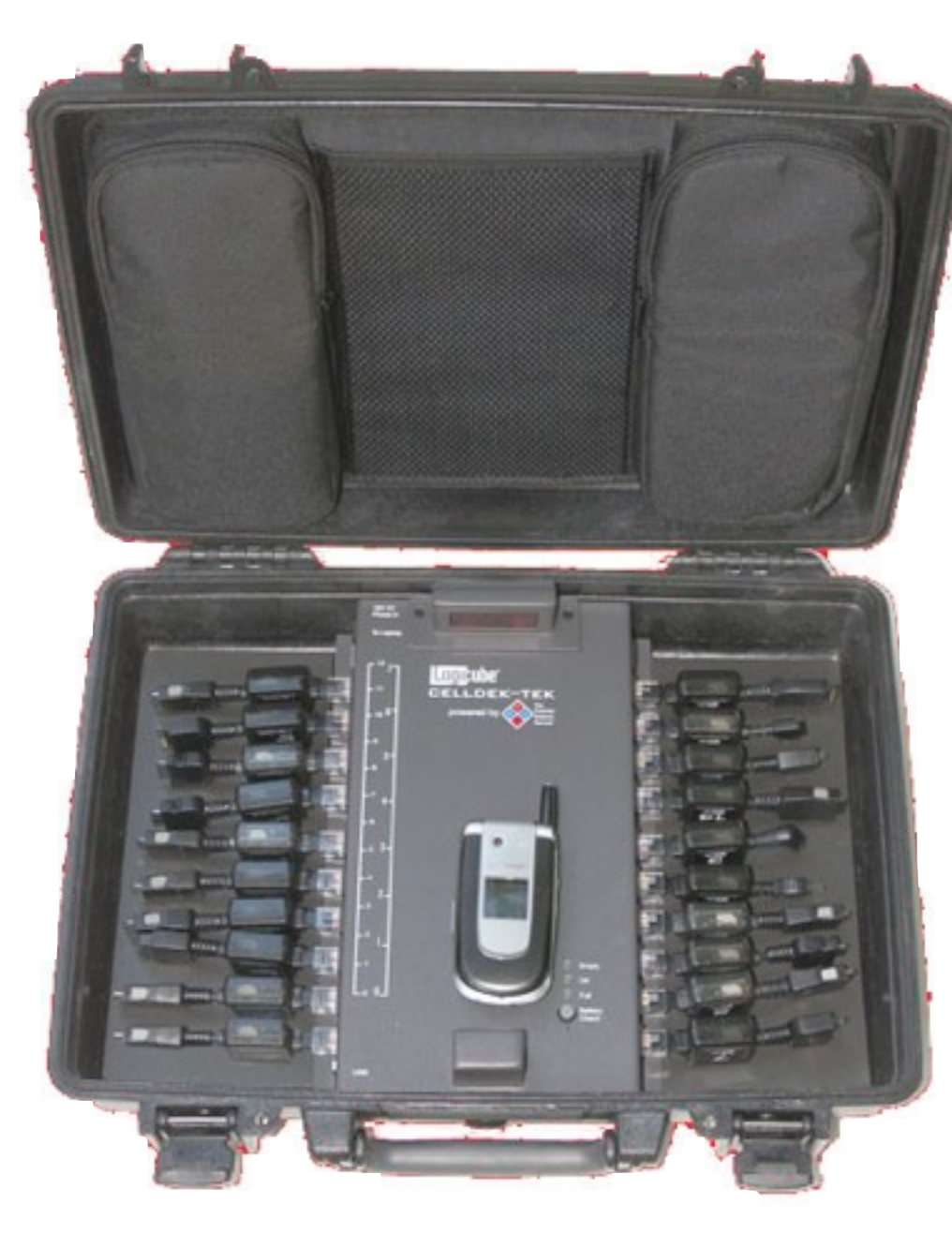

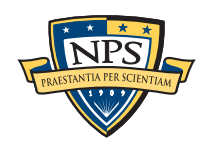

### Problem 3 — Encryption and Cloud Computing make it hard to get to the data

#### Pervasive Encryption — Encryption is increasingly present.

- TrueCrypt
- BitLocker
- § File Vault
- DRM Technology<sub>Ads</sub>

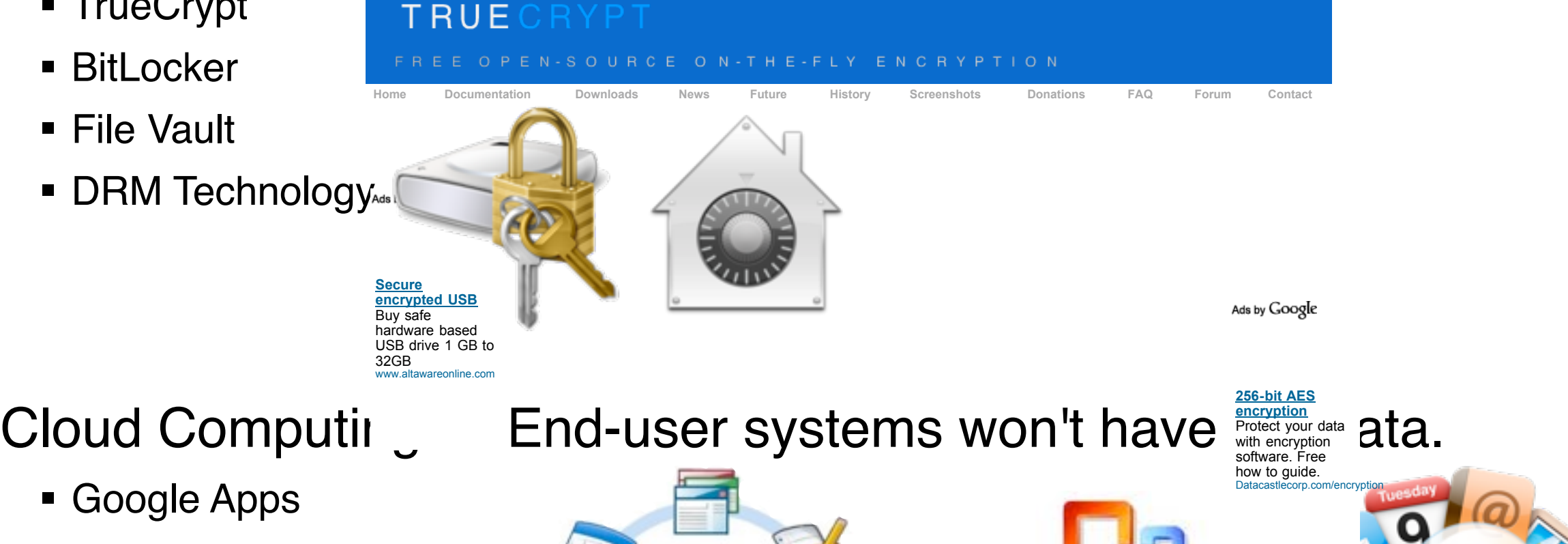

- **Nicrosoft Office 2010** • *2009-11-23*
- § Apple Mobile Me

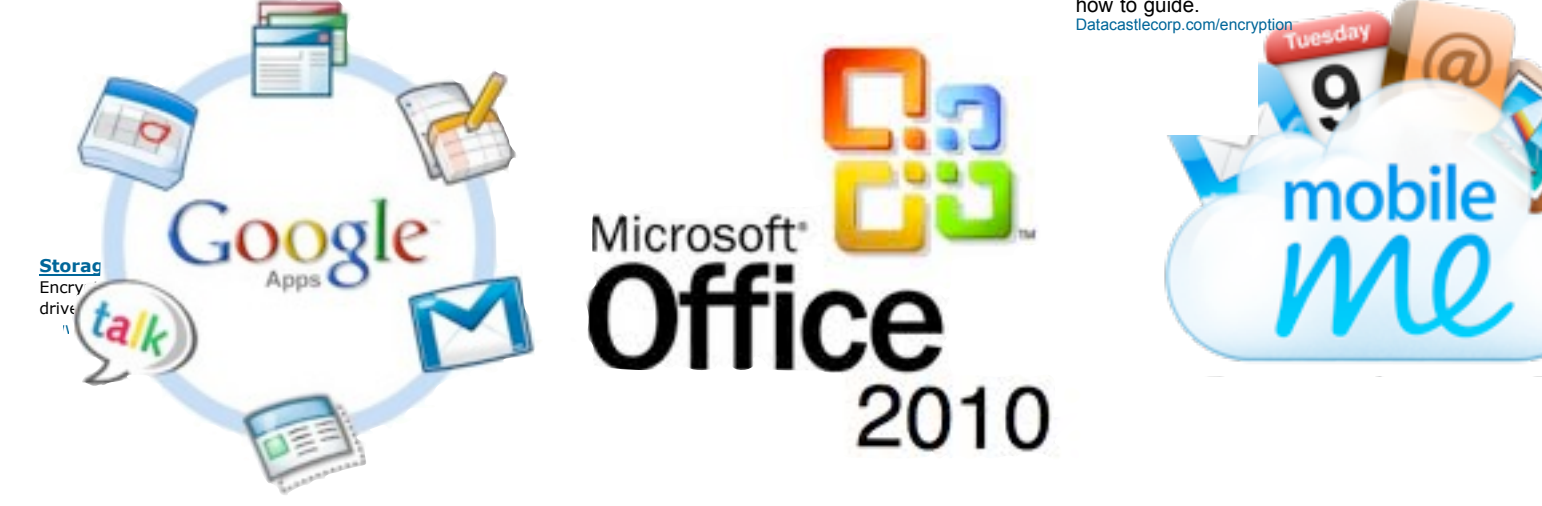

• Our only hope:

—*Browser caches & virtual memory… (for now)*

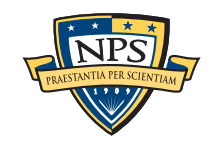

#### Problem 4 – RAM and hardware forensics is really hard. Simson L. Garfinkel Monterey, CA orensics is real Cambridge, MA

#### RAM Forensics—in its infancy SAM Earopeige in

- RAM structures change frequently (no reason for them to stay constant.)
- RAM is constantly changing.

#### Malware can hide in many places: top that was been the dependent that  $\gamma$

- On disk (in programs, data, or scratch space)
- **BIOS & Firmware**
- § RAID controllers  $\overline{r}$ 
	- § GPU
- Ethernet controller e GPU<br>Descriptors and Subject Description  $\blacksquare$
- Motherboard, South Bridge, etc.
	- § FPGAs

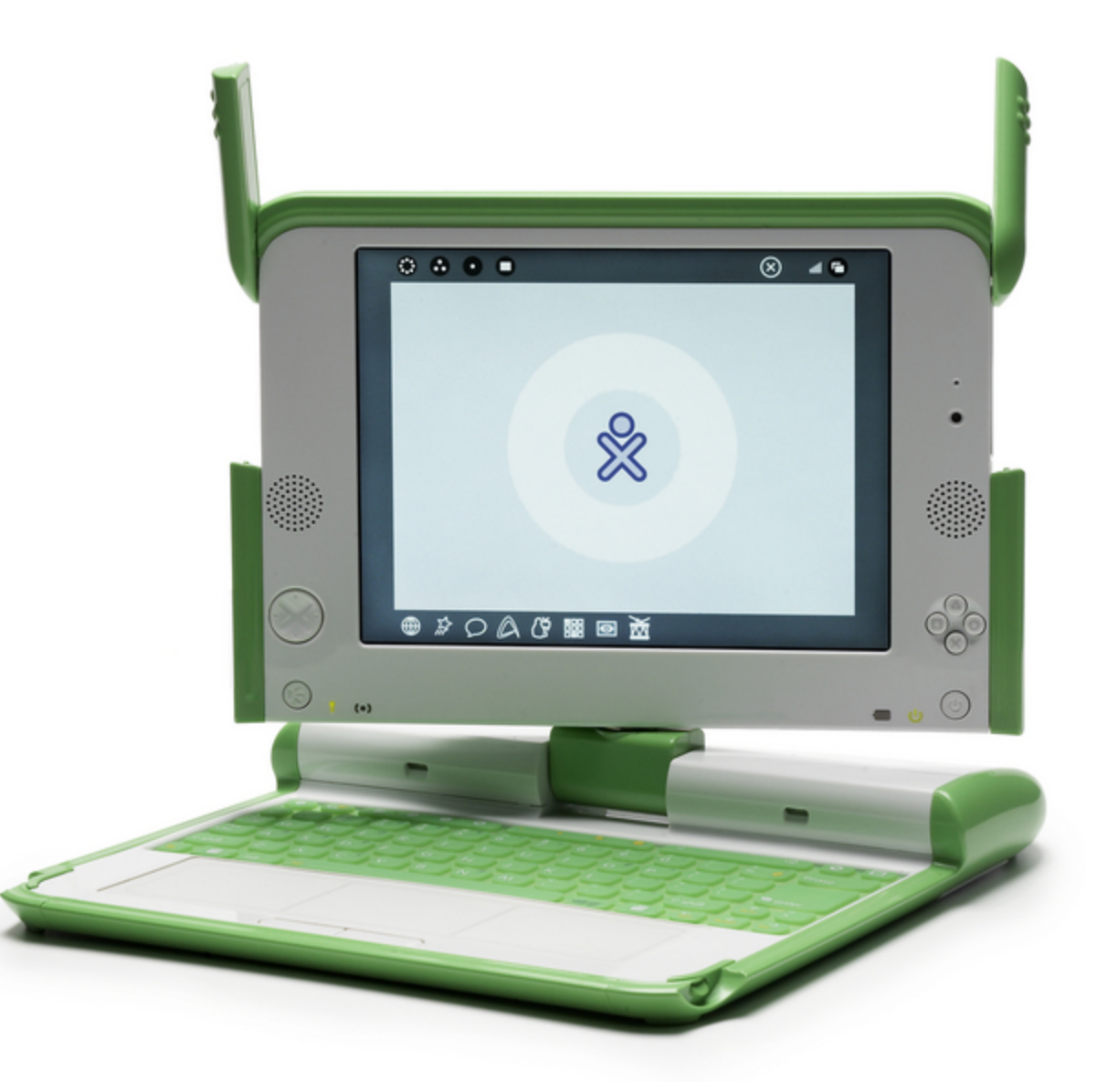

ivan@laptop.org

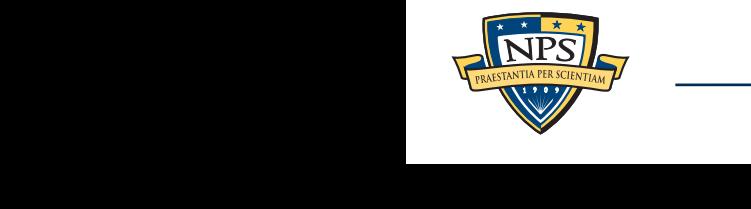

### Problem 5 — Time is of the essence.

#### Most tools were designed to perform a complete analysis.

- § Find all the files.
- Index all the terms.
- Report on all the data.
- § Take as long as necessary!

#### Increasingly we are racing the clock:

- § Police prioritize based on statute-of-limitations!
- Battlefield, Intelligence & Cyberspace operations require turnaround in days or hours.
- Log files & data preservation.
	- —*Data may be wiped before you act.*

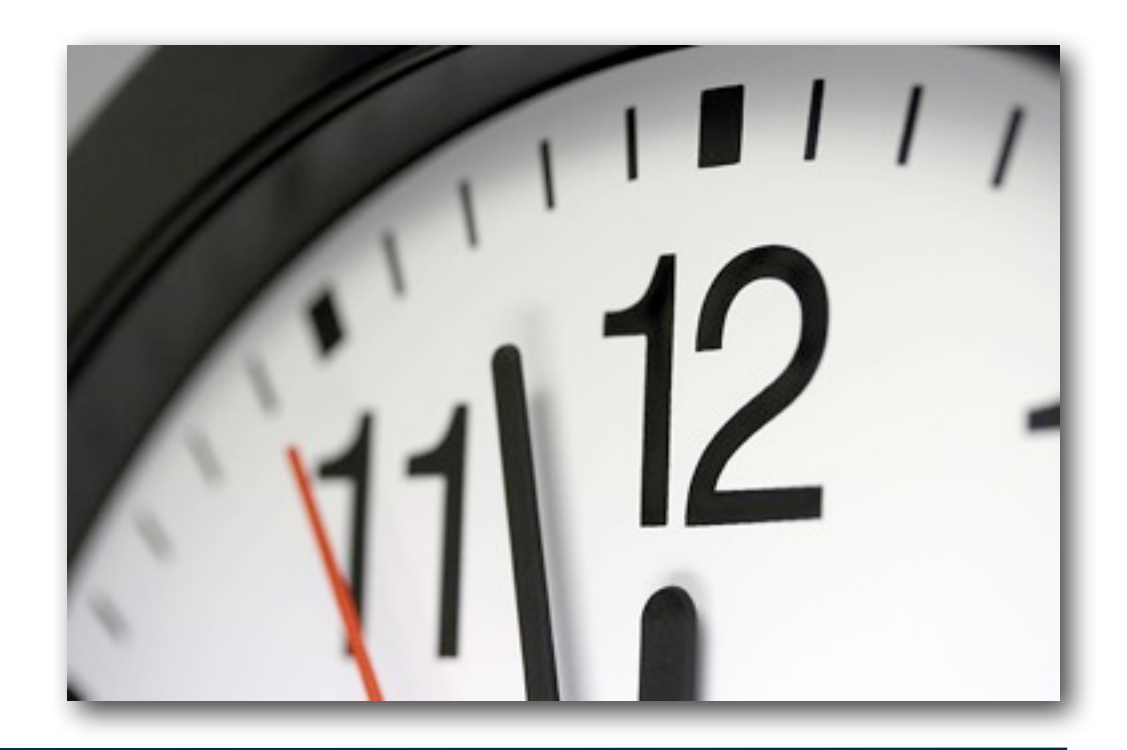

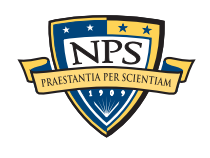

### *Data quality* makes digital forensics hard.

### Any piece of data may be critical.

- **Heterogeneity is a problem.** 
	- —*Address books*
	- —*Email*
	- —*Documents*
	- —*Photos*
- Each of these objects requires a different kind of analysis.

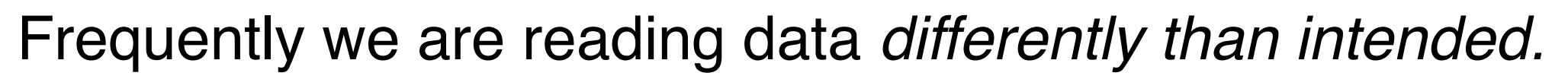

- § Compressed data is not designed to be "recoverable" if the first half is missing.
- File systems not designed to permit "undeleting" files.
- Windows Hibernation files designed for single-use.

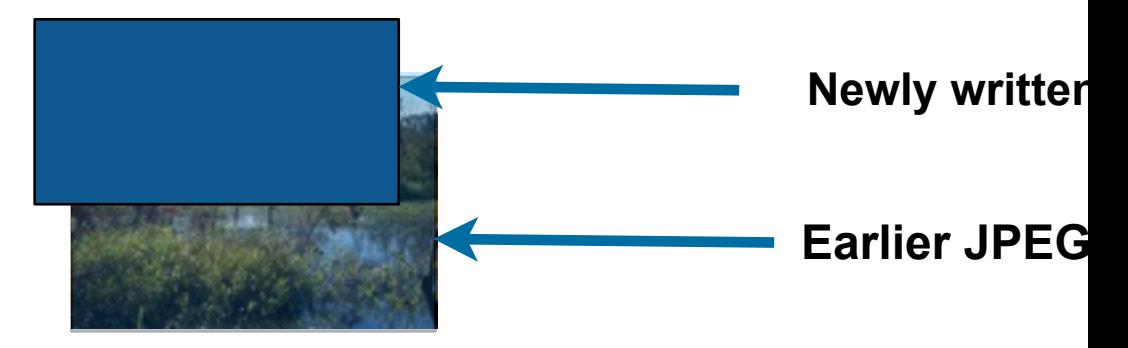

—*Computer Science lacks techniques for resolving corrupted data structures.*

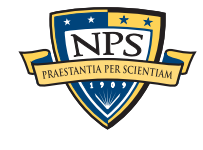

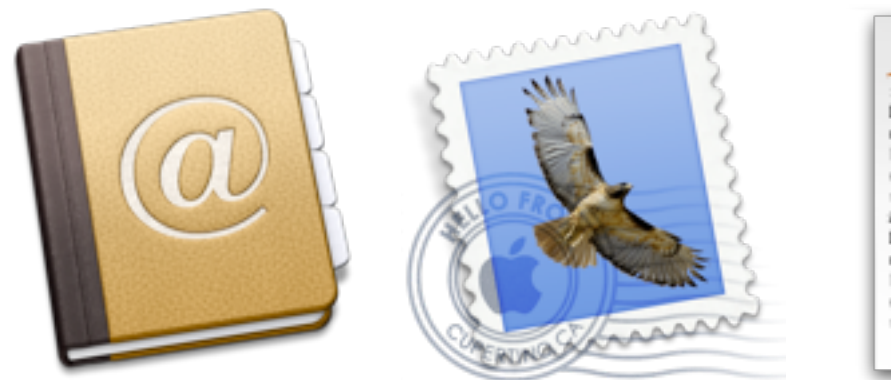

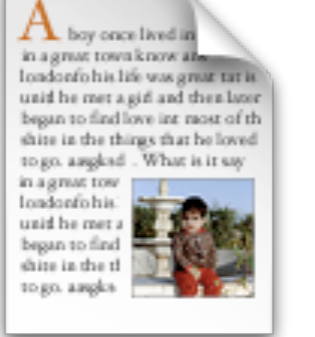

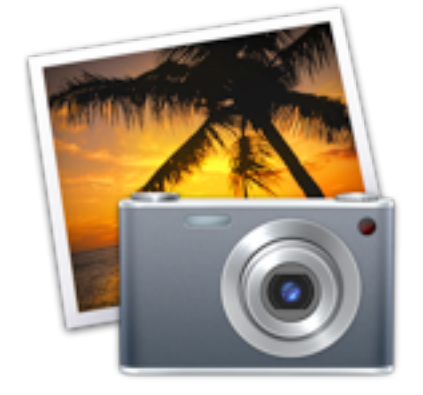

### *Data quantity* make digital forensics hard too!

### **Quantity**: analysts have less time than the subject!

- § User spent *years* assembling email, documents, etc.
- Analysts have days or hours to process it.

#### There is no resource advantage.

- § Police analyze top-of-the-line systems … with top-of-the-line systems.
- § National Labs have large-scale server farms … to analyze huge collections.

#### DF researchers must respond by developing new algorithms that:

- —*Provide incisive analysis through cross-drive analysis.*
- —*Operate autonomously on incomplete, heterogeneous datasets.*

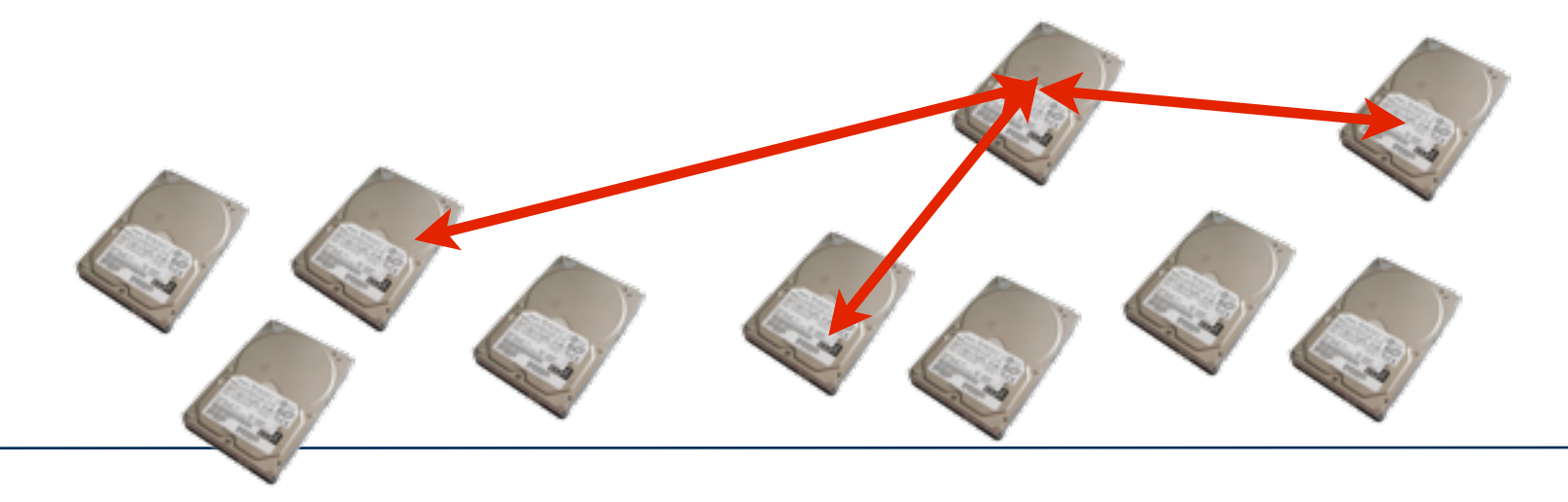

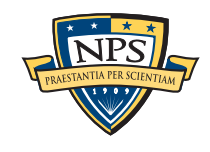

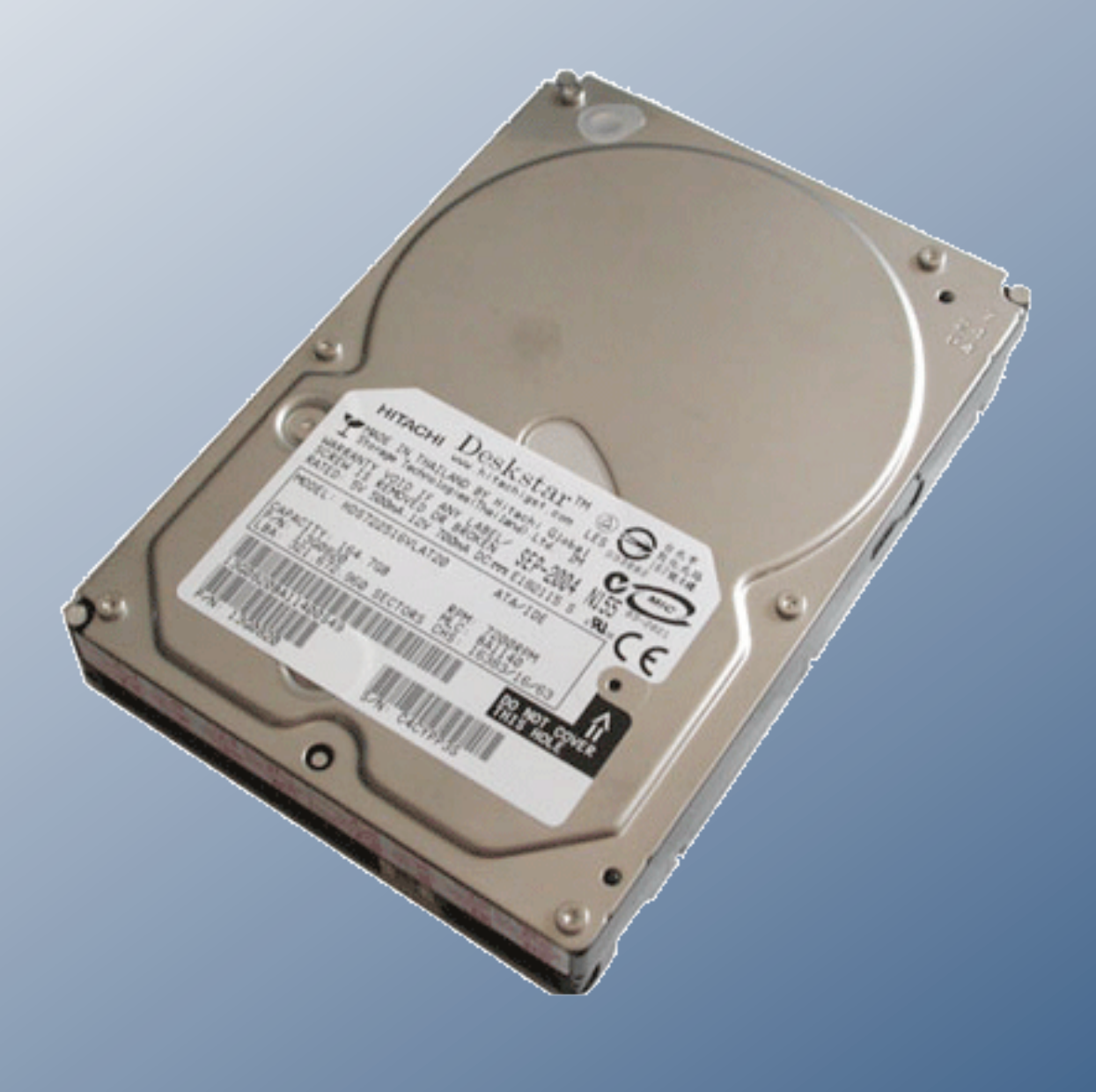

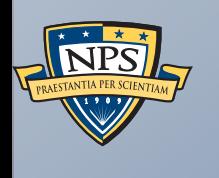

# Stream-based forensics with bulk\_extractor

### Stream-Based Disk Forensics: Scan the disk from beginning to end; do your best.

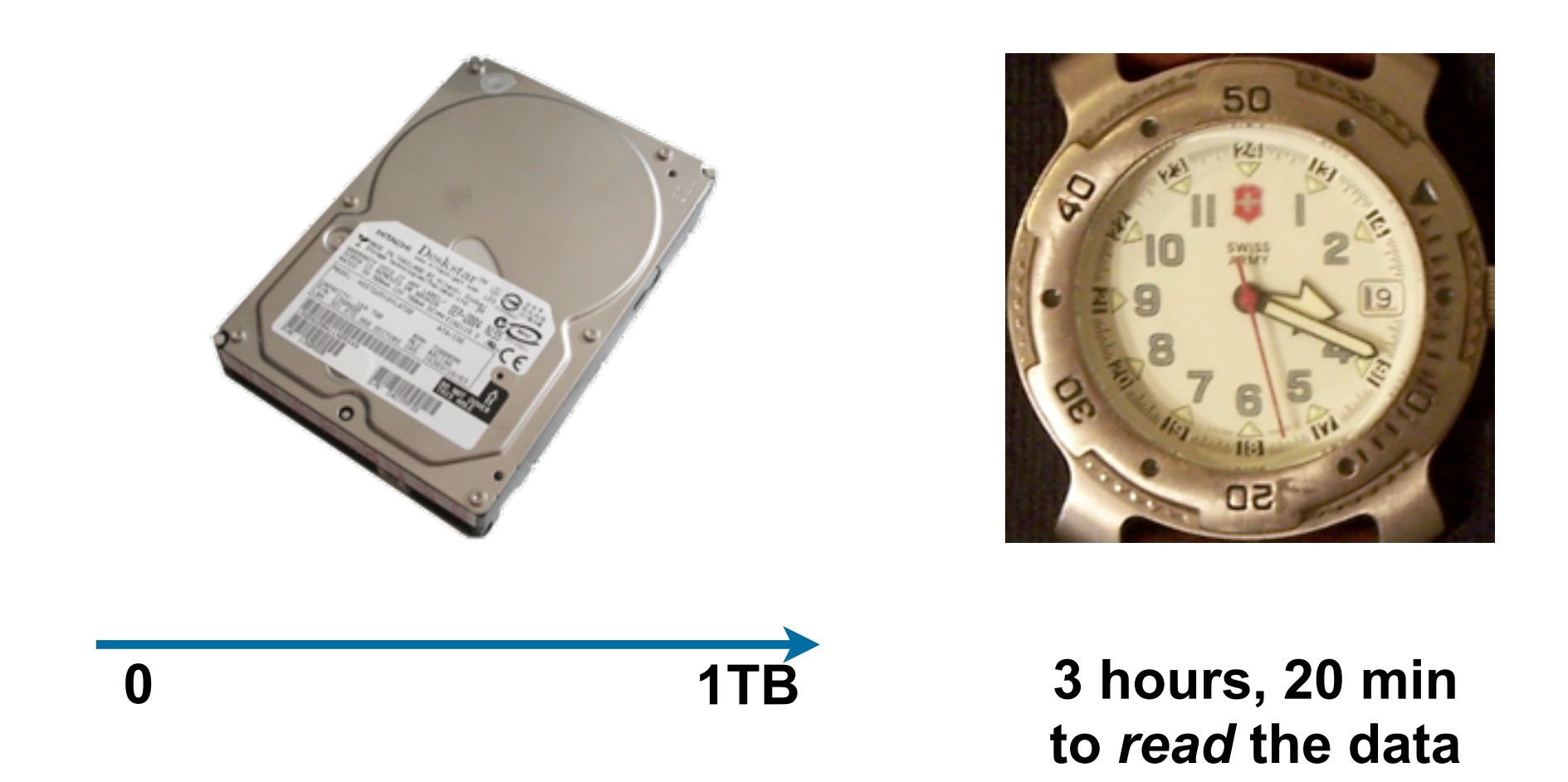

- 1. Read all of the blocks in order.
- 2. Look for information that might be useful.
- 3. Identify & extract what's possible in a single pass.

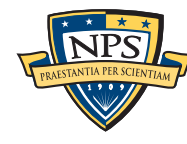

No disk seeking.

Potential to read and process at disk's maximum transfer rate.

Potential for intermediate answers.

Reads all the data — allocated files, deleted files, file fragments.

§ Separate metadata extraction required to get the file names.

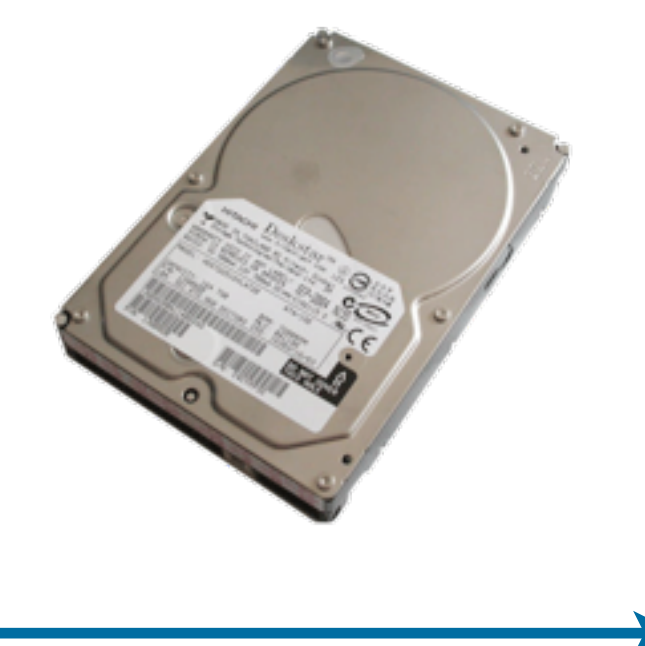

**0 1TB**

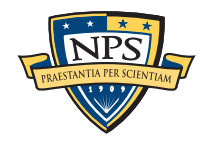

### Primary Disadvantage: Completeness

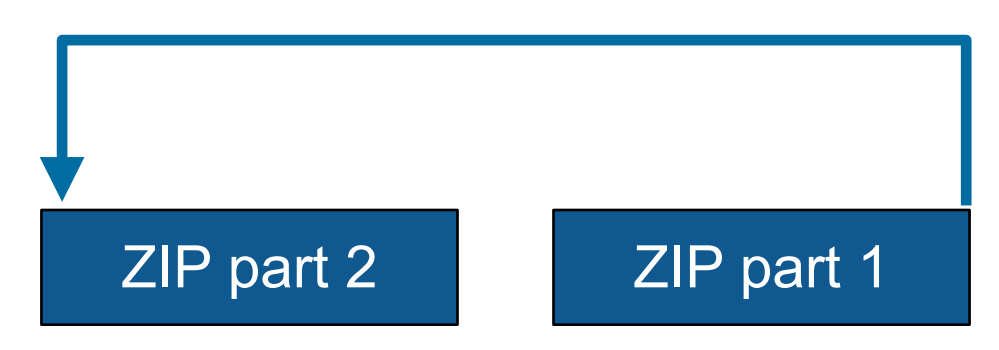

Fragmented files won't be recovered:

- § Compressed files with part2-part1 ordering (possibly .docx)
- Files with internal fragmentation (.doc but not .docx)

#### Fortunately, most files are *not* fragmented.

• Individual components of a ZIP file can be fragmented.

Most files that *are* fragmented have carvable internal structure:

§ Log files, Outlook PST files, etc.

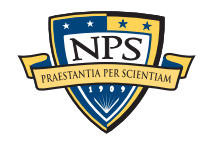

This talk describes bulk\_extractor, a tool for performing stream-based forensics.

Why you should care: a bulk\_extractor success story

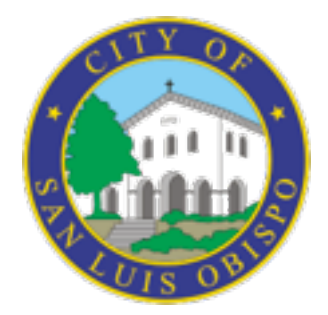

History of bulk\_extractor

Internal design

Suppressing false positives with context sensitive stop lists.

Extending bulk\_extractor with plug-ins

Future Plans

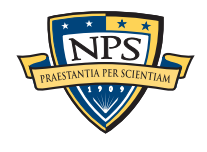

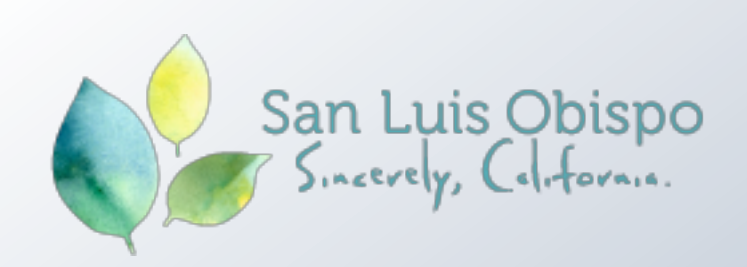

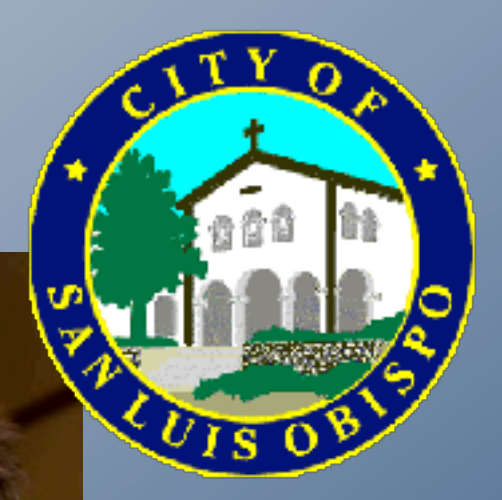

# San Luis Obispo is "the happiest<br>place in America"

Watch the video to find out why National Geographic named San Luis Obispo the top spot.

[http://www.sanluisobispovacations.com/](http://www.sanluisobispovacations.com)

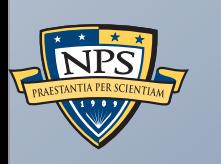

A bulk\_extractor Success Story

### City of San Luis Obispo Police Department, Spring 2010

District Attorney filed charges against two individuals:

- § Credit Card Fraud
- § Possession of materials to commit credit card fraud.

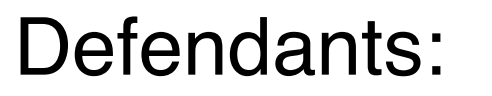

- Arrested with a computer.
- § Expected to argue that defends were unsophisticated and lacked knowledge.

#### Examiner given 250GiB drive *the day before preliminary hearing.*

§ Typically, it would take several days to conduct a proper forensic investigation.

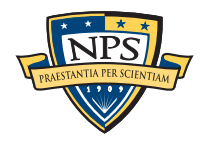

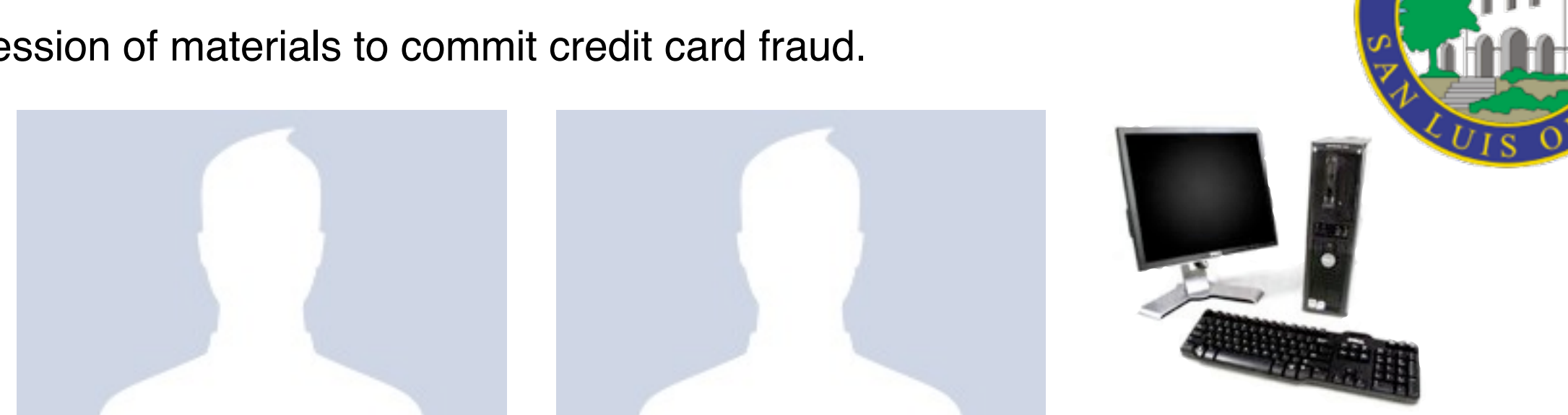

### bulk extractor found actionable evidence in 2.5 hours!

Examiner given 250GiB drive *the day before preliminary hearing.*

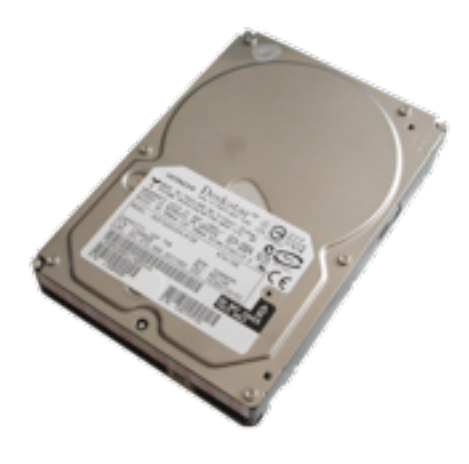

#### Bulk\_extractor found:

- § Over 10,000 credit card numbers on the HD (1000 unique)
- Most common email address belonged to the primary defendant (possession)
- The most commonly occurring Internet search engine queries concerned credit card fraud and bank identification numbers (intent)
- Most commonly visited websites were in a foreign country whose primary language is spoken fluently by the primary defendant.

Armed with this data, the DA was able to have the defendants held.

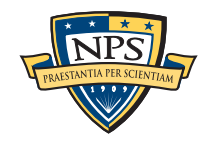

### *Faster* than conventional tools. Finds data that other tools miss.

Runs 2-10 times faster than EnCase or FTK *on the same hardware.*

§ bulk\_extractor is multi-threaded; EnCase 6.x and FTK 3.x have little threading.

#### Finds stuff others miss.

- § "Optimistically" decompresses and re-analyzes all data.
- Finds data in browser caches (downloaded with zip/gzip), and in many file formats.

#### Presents the data in an easy-to-understand report.

- § Produces "histogram" of email addresses, credit card numbers, etc.
- **Distinguishes primary user from incidental users.**

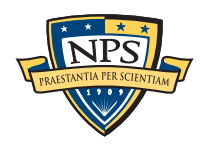

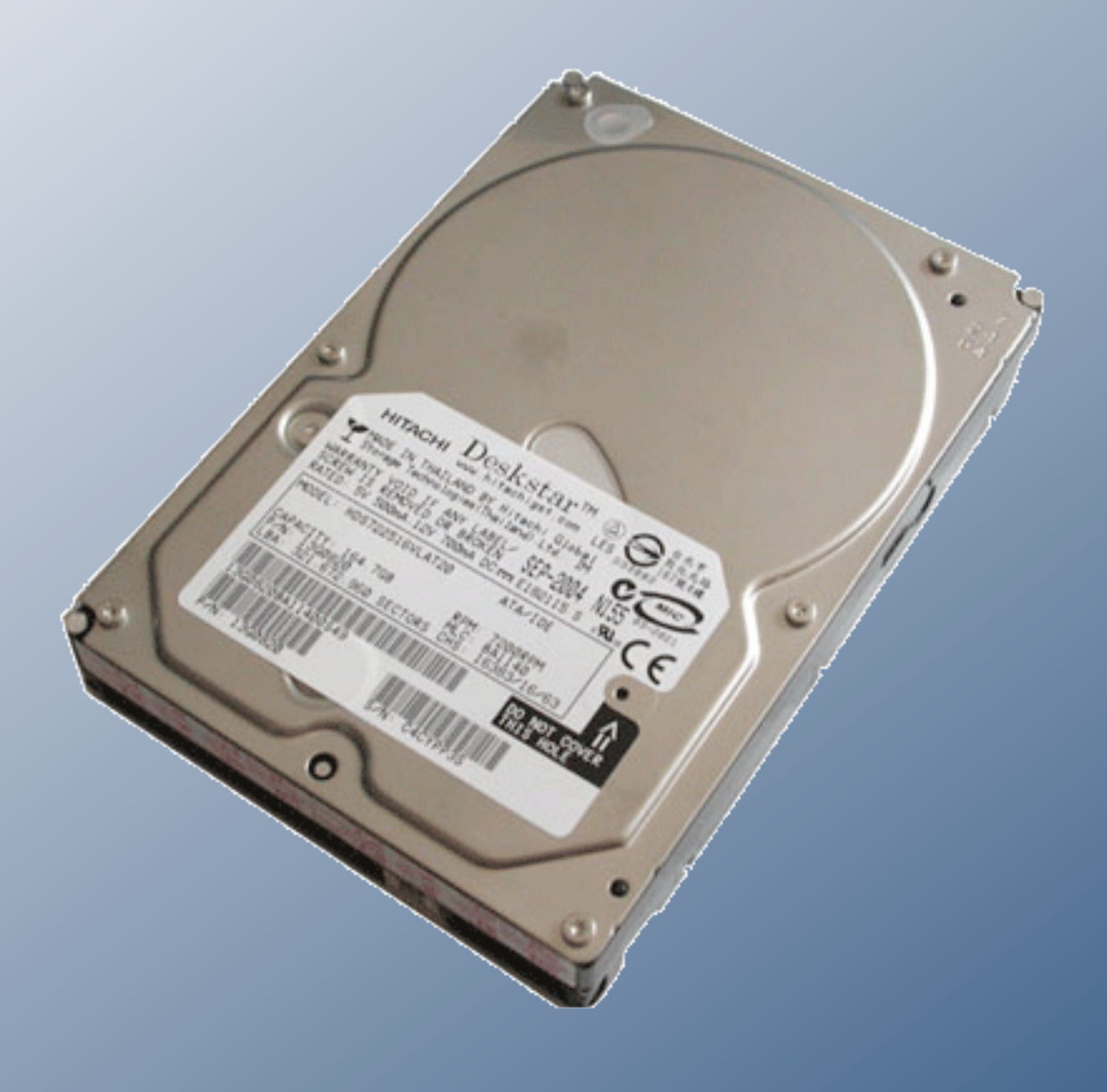

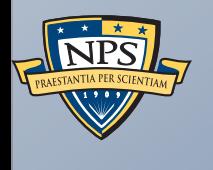

# History of bulk\_extractor

### bulk\_extractor: 20 years in the making!

In 1991 I developed SBook, a free-format address book. SBook has several features that make it especially easy to type in a new entry:

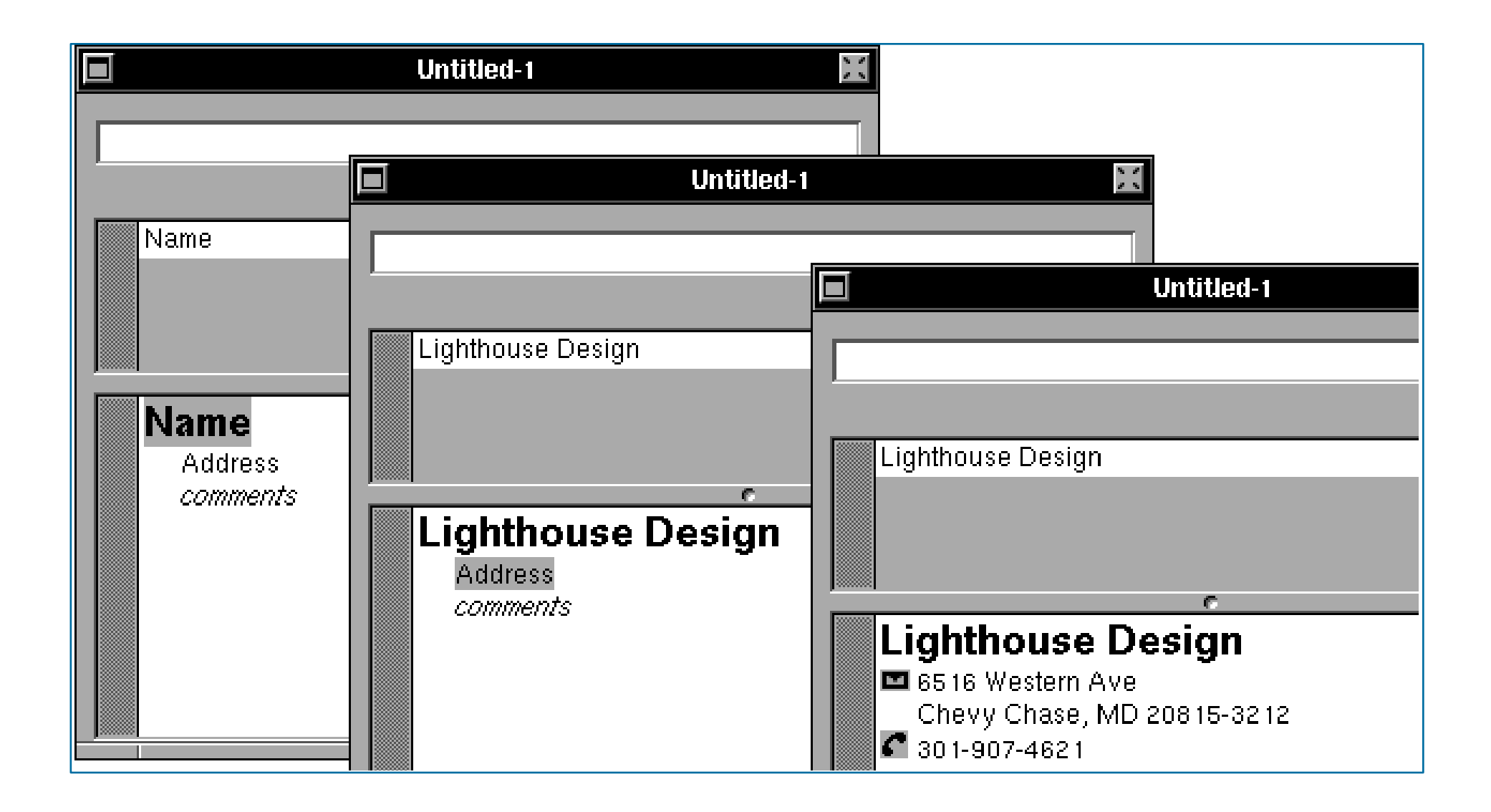

*1: Getting Started with SBook*

SBook used "Named Entity Recognition" to find addresses, phone numbers, email addresses *while you typed.* appear simultaneously in the matrix above simultaneously in the matrix above. • After you type the name and hit return, SBook automatically selects and highlights

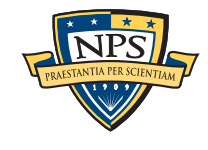

font.

### Today we call this technology Named Entity Recognition

#### SBook's technology was based on:

- Regular expressions executed in parallel
	- —*US, European, & Asian Phone Numbers*
	- —*Email Addresses*
	- —*URLs*
- A gazette with more than 10,000 names:
	- —*Common "Company" names*
	- —*Common "Person" names*
	- —*Every country, state, and major US city*
- Hand-tuned weights and additional rules.

#### Implementation:

- 2500 lines of GNU flex, C++
- 50 msec to evaluate 20 lines of ASCII text.
	- —*Running on a 25Mhz 68030 with 32MB of RAM!*

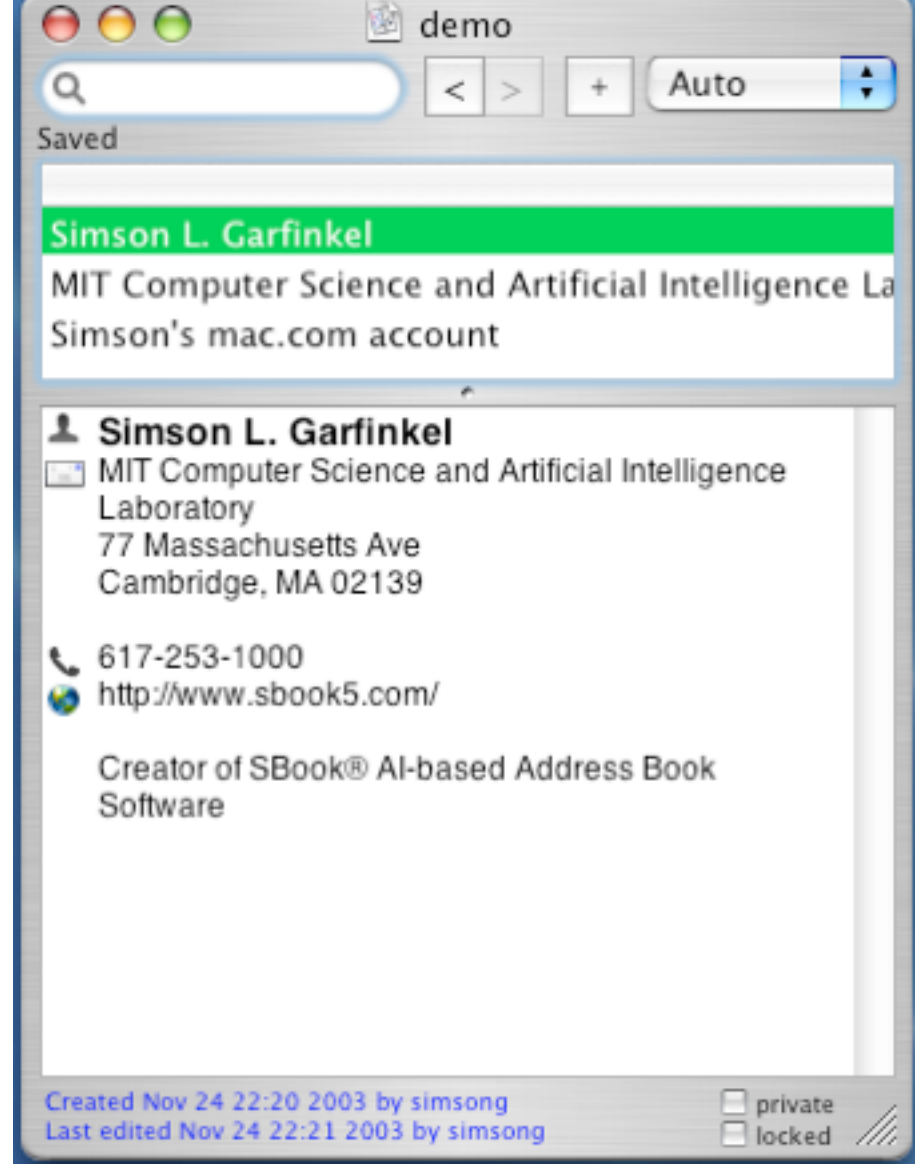

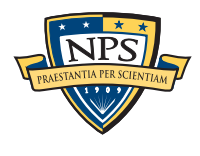

### In 2003, I bought 200 used hard drives

The goal was to find drives that had not been properly sanitized.

#### First strategy:

- DD all of the disks to image files
- § run **strings** to extract printable strings.
- **grep** to scan for email, CCN, etc.
	- **—***VERY SLOW!!!!*
	- **—***HARD TO MODIFY!*

#### Second strategy:

- § Use SBook technology!
- § Read disk 1MB at a time
- § Pass the *raw disk sectors* to flex-based scanner.
- Big surprise: scanner didn't crash!

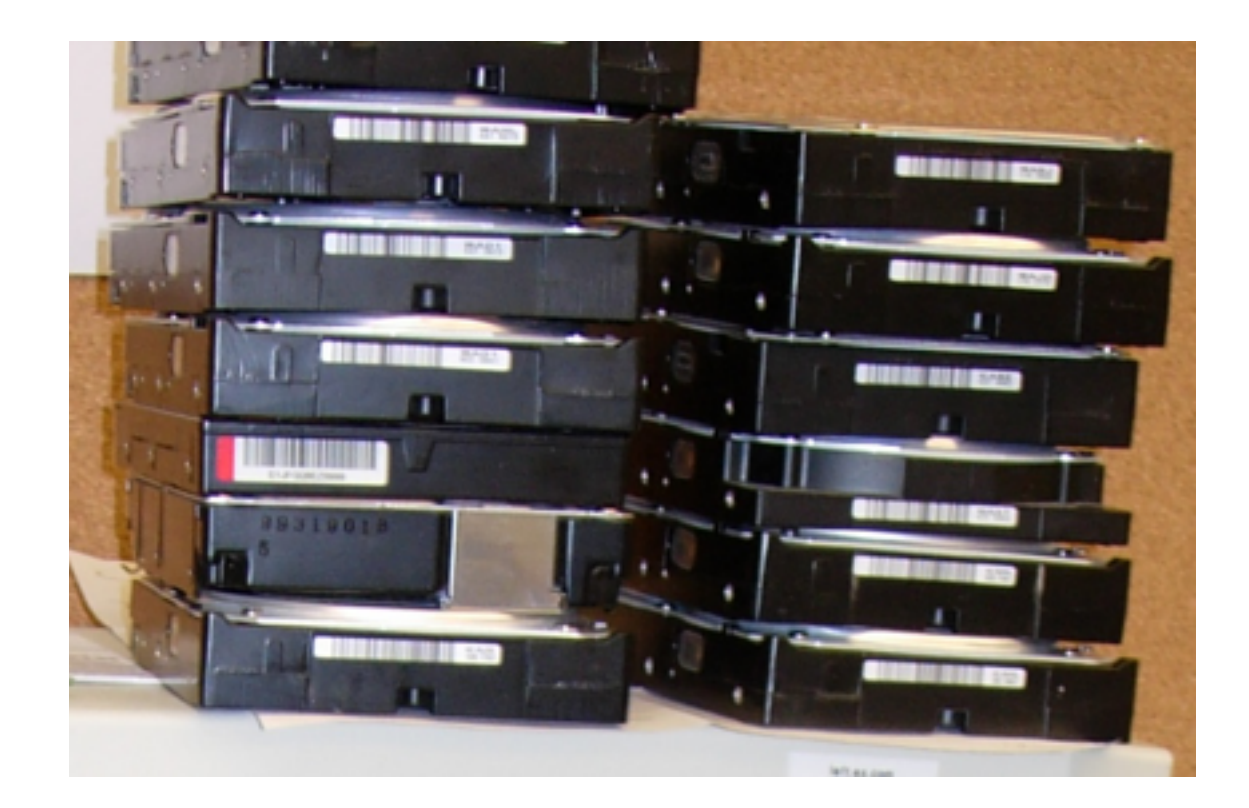

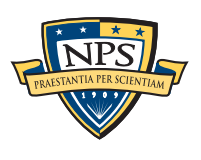

### Simple flex-based scanners required substantial post-processing to be useful

#### Techniques include:

- Additional validation beyond regular expressions (CCN Luhn algorithm, etc).
- Examination of feature "neighborhood" to eliminate common false positives.

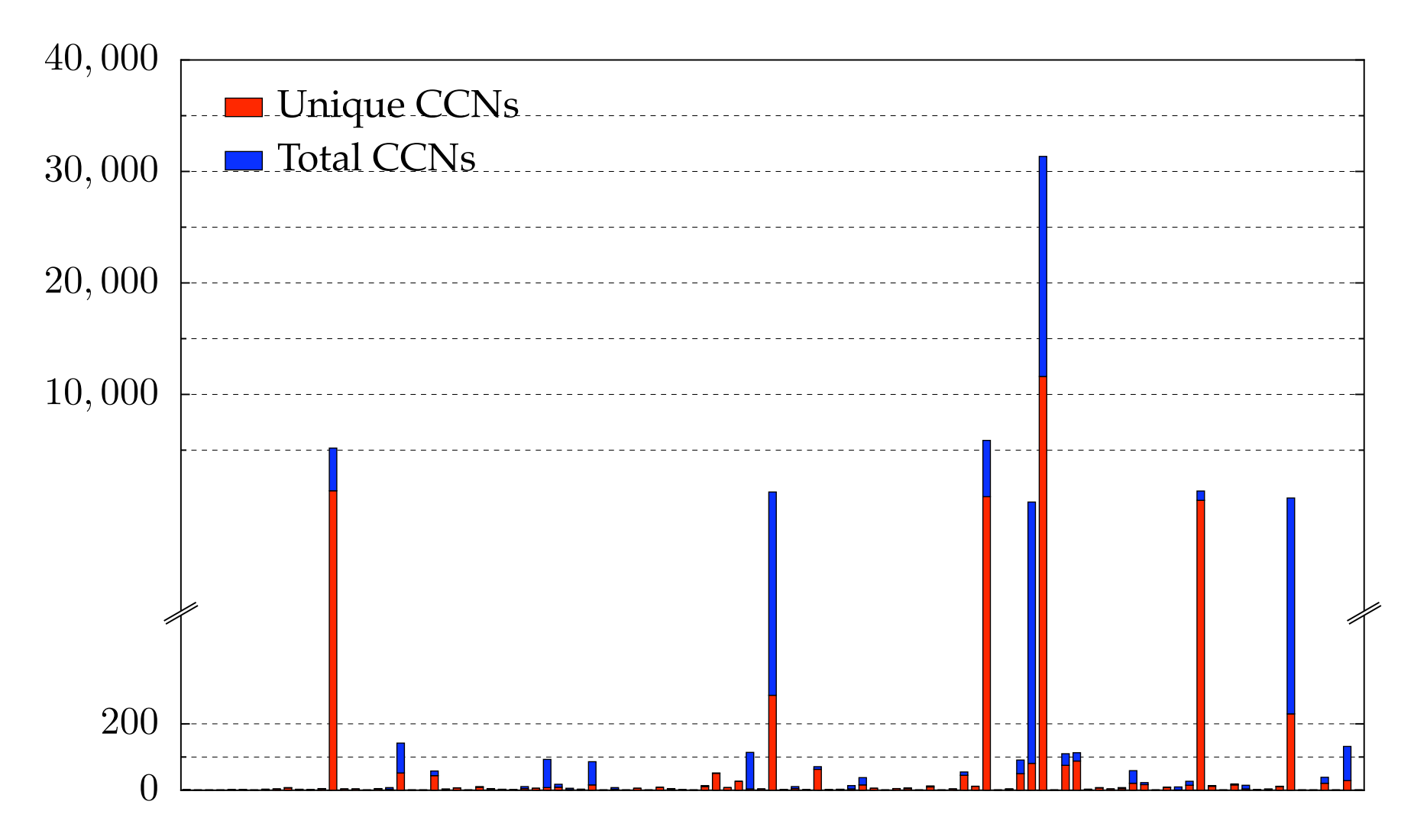

The technique worked well to find drives with sensitive information.

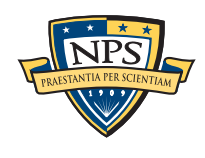

### Between 2005 and 2008, we interviewed law enforcement regarding their use of forensic tools.

#### Law enforcement officers wanted a *highly automated* tool for finding:

- Email addresses
- Credit card numbers (including track 2 information)
- Search terms (extracted from URLs)
- § Phone numbers
- § GPS coordinates
- EXIF information from JPEGs
- All words that were present on the disk (for password cracking)

#### The tool had to:

- Run on Windows, Linux, and Mac-based systems
- Run with *no* user interaction
- § Operate on raw disk images, split-raw volumes, E01 files, and AFF files
- Allow user to provide additional regular expressions for searches
- § Automatically extract features from compressed data such as gzip-compressed HTTP
- Run at maximum I/O speed of physical drive
- § Never crash

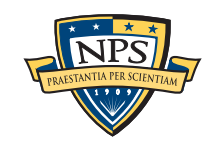

### Starting in 2008, we made a series of limited releases. Today we are releasing bulk\_extractor 1.0.0

- January 2008 Created Subversion Repository
- § April 2010 Initial public release 0.1.0
- § May 2010 Initial multi-threading release 0.3.0

—*Each thread runs in its own process*

- § Sept. 2010 Stop lists 0.4.0
- § Oct. 2010 Context-based stop-lists 0.5.0
- § Dec. 2010 Switch to POSIX-based threads 0.6.0
- § Dec. 2010 Support for WIndows HIBERFIL.SYS decompression 0.7.0
- § Jun. 2010 First 1.0.0 Release (TODAY)

Tool capabilities result from substantial testing and user feedback. Moving technology from the lab to the field has been challenging:

- § Must work with evidence files of *any size* and on *limited hardware.*
- Users can't provide their data when the program crashes.
- § Users are *analysts* and *examiners*, not engineers.

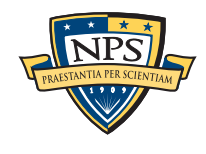

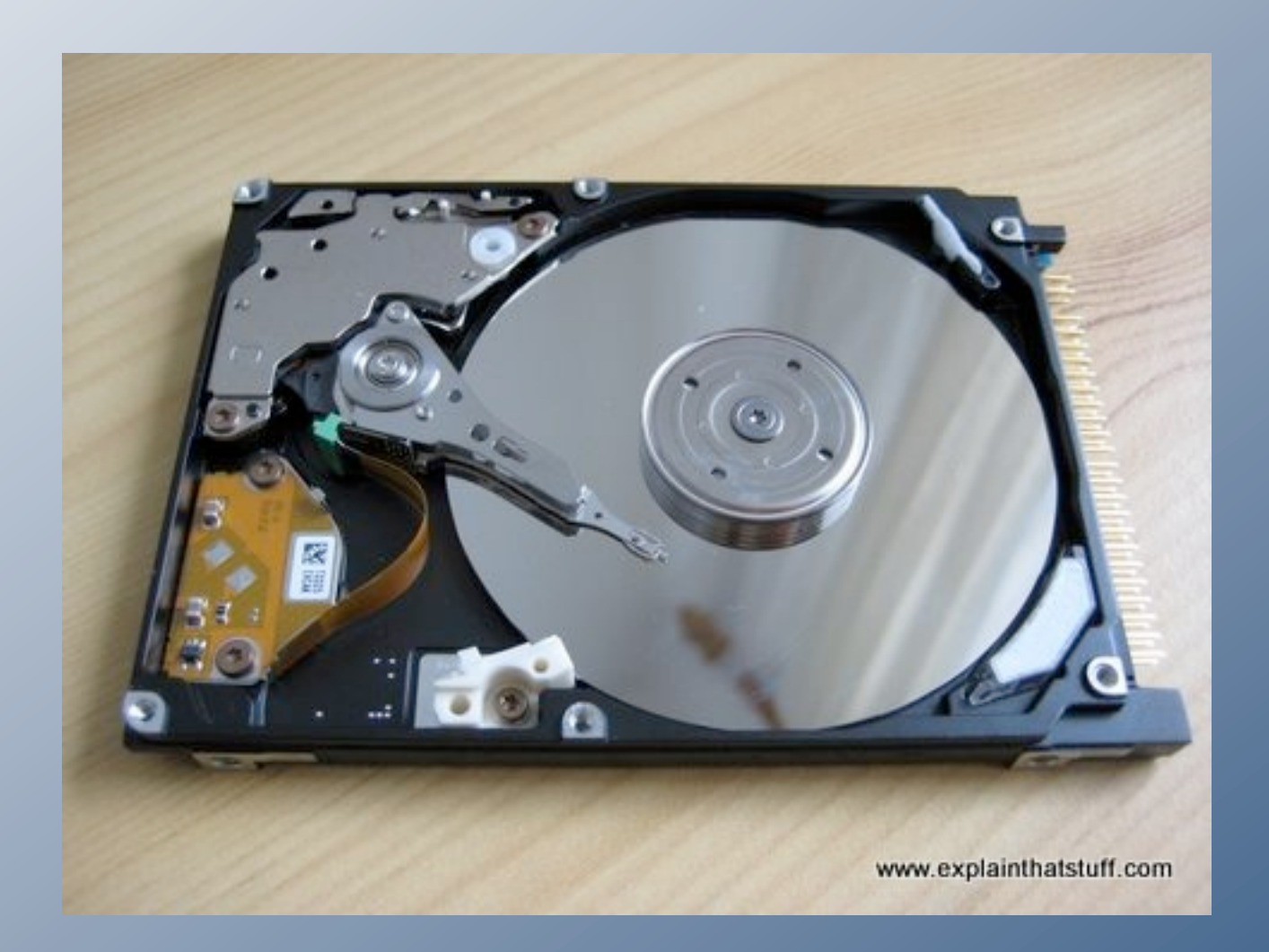

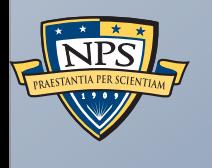

## Inside bulk\_extractor

### bulk\_extractor: architectural overview

### Written in C, C++ and GNU flex

- Command-line tool.
- Linux, MacOS, Windows (compiled with mingw)

### Key Features:

- "Scanners" look for information of interest in typical investigations.
- Recursively re-analyzes compressed data.
- Results stored in "feature files"
- Multi-threaded

#### Java GUI

■ Runs command-line tool and views results

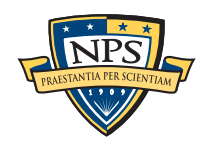

### bulk\_extractor extracts "features" from disk images.

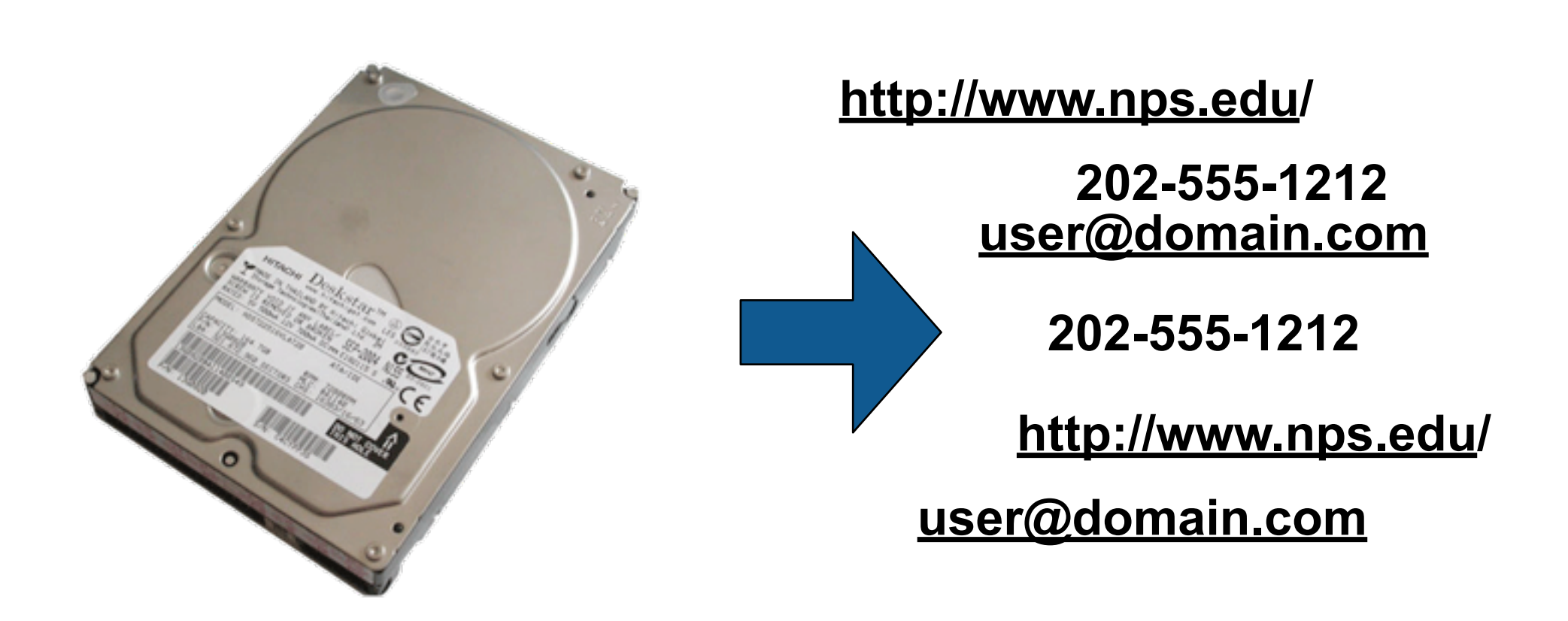

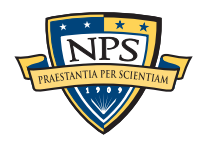

### bulk\_extractor: system diagram

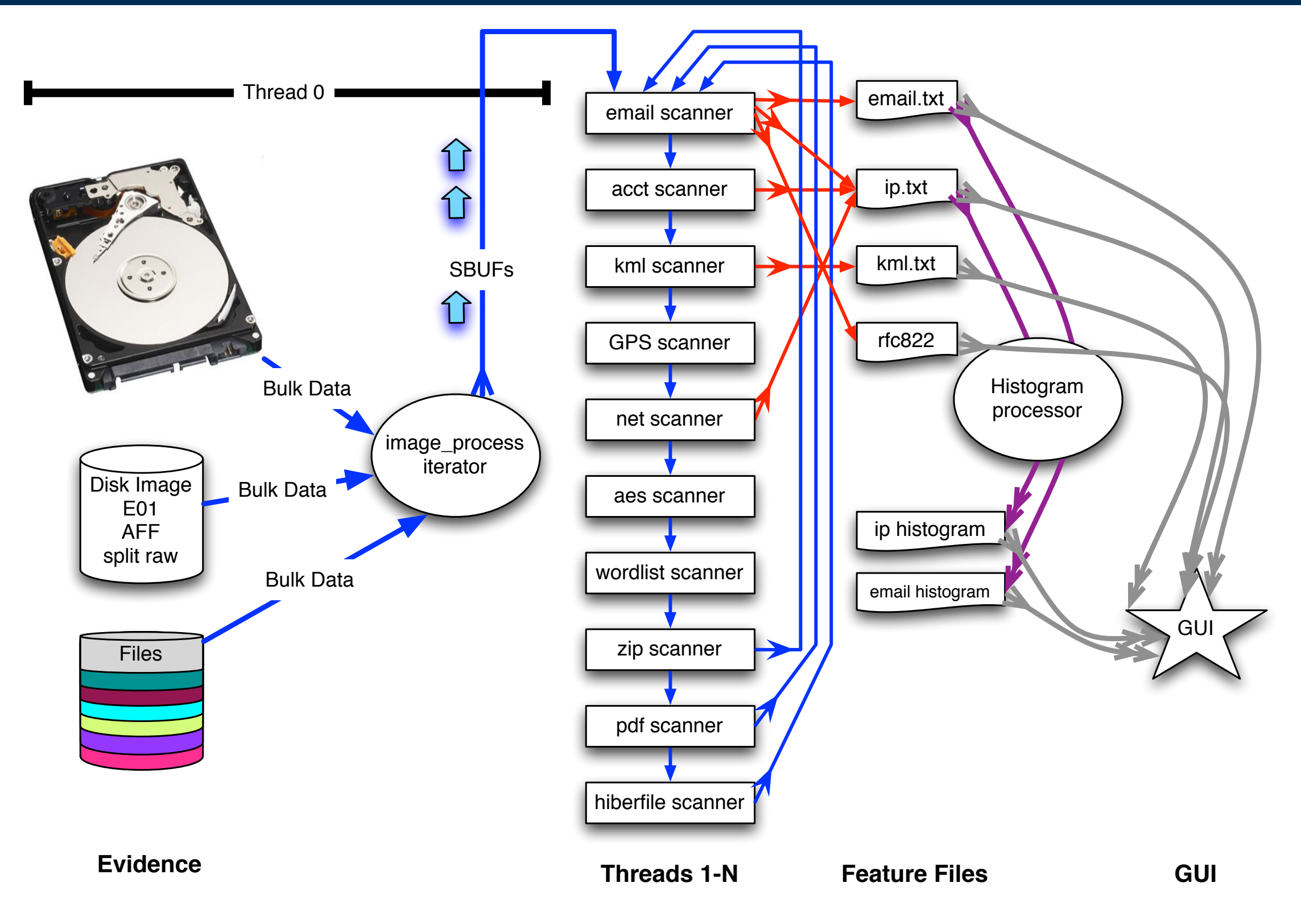

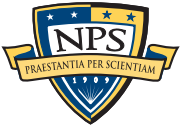

### image processing C++ iterator handles disks, images and files

Works with multiple disk formats.

- § E01
- § AFF
- § raw
- split raw
- individual disk files

```
Produces sbuf_t object:
```

```
class buf_t {
...
public:;
   uint8_t *buf; /* data! */
   pos0_t pos0; /* forensic path */
   size_t bufsize;
   size_t pagesize;
...
};
```
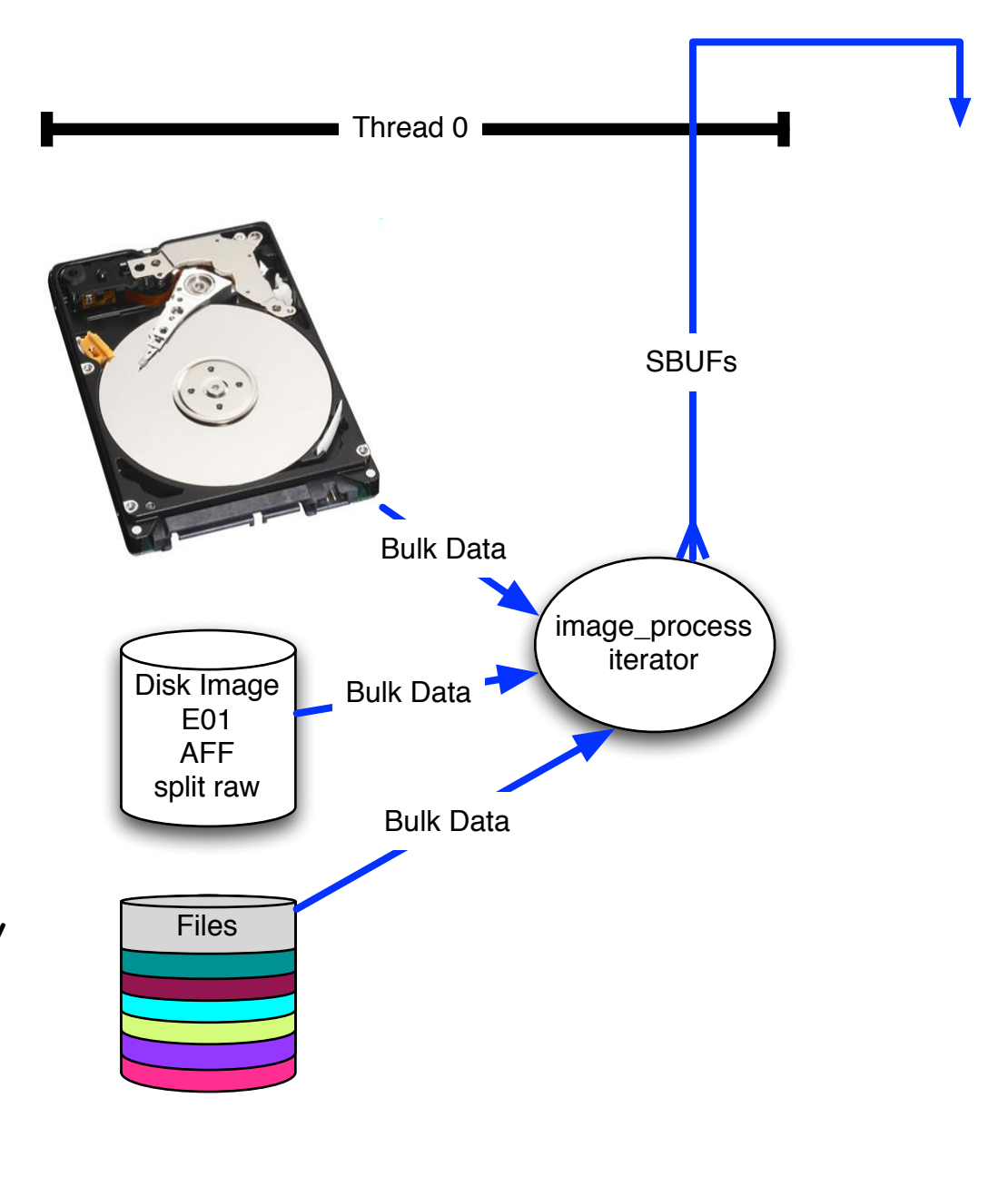

**Evidence**

We chop the 1TB disk into 65,536 x 16MiB "pages" for processing.

### The "pages" overlap to avoid dropping features that cross buffer boundaries.

#### The overlap area is called the *margin*.

- Each sbuf can be processed in parallel they don't depend on each other.
- § Features start in the page but end in the margin are *reported*.
- § Features that start in the margin are *ignored* (we get them later)
	- —*Assumes that the feature size is smaller than the margin size.*

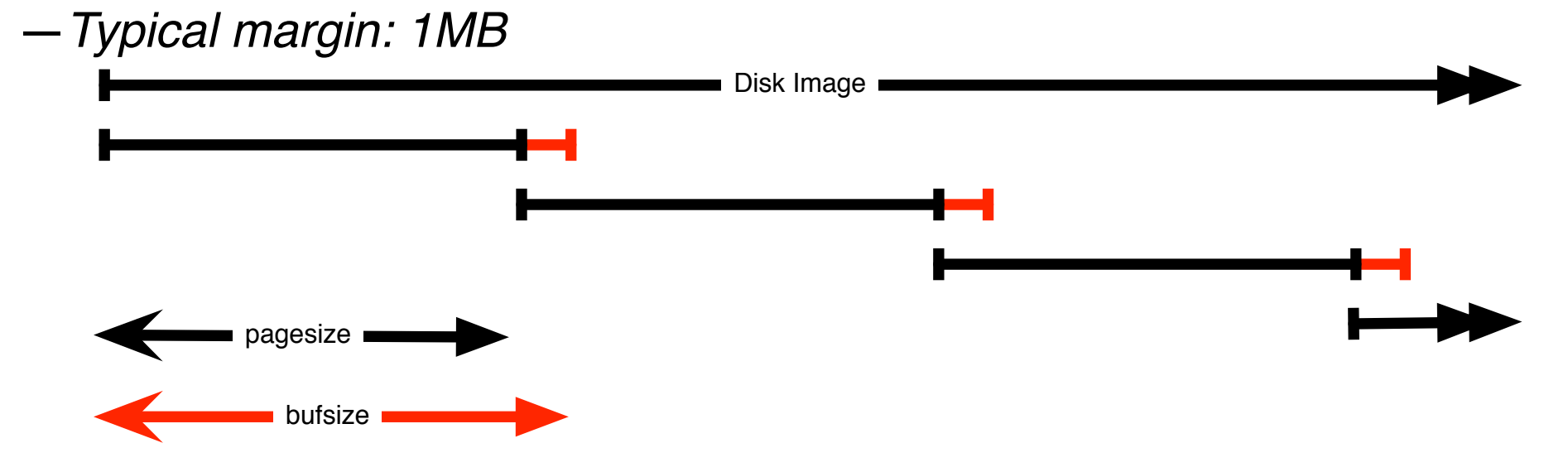

#### Entire system is automatic:

- § Image\_process iterator makes **sbuf\_t** buffers.
- Each buffer is processed by every scanner
- Features are automatically combined.

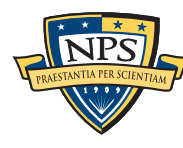

### Scanners process an sbuf and extract features

#### scan\_email is the email scanner.

§ inputs: **sbuf** objects

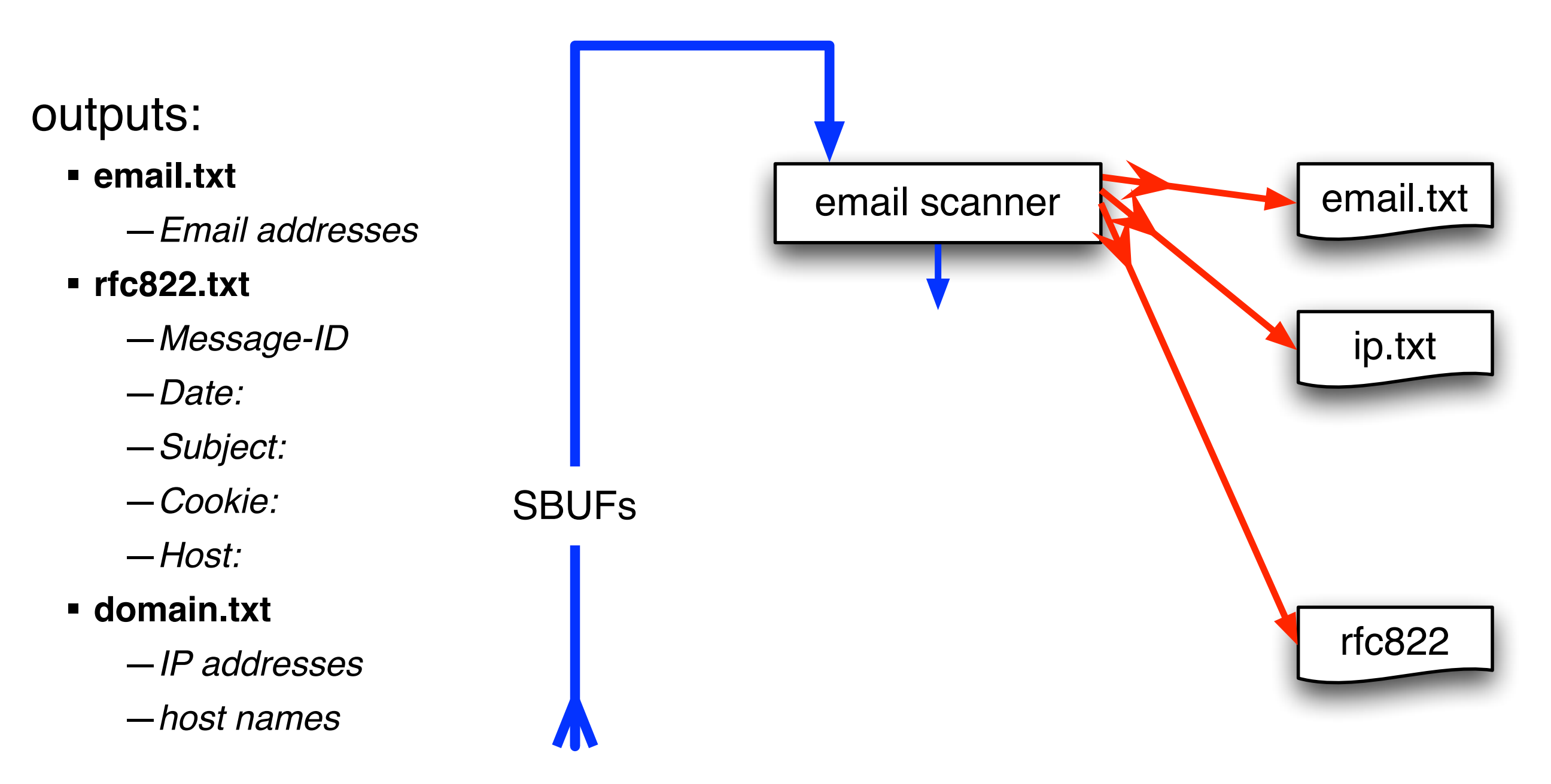

![](_page_41_Picture_4.jpeg)

### The *feature recording system* saves features to disk.

#### *Feature Recorder* objects store the features.

- Scanners are given a (feature\_recorder \*) pointer
- § Feature recorders are *thread safe*.

![](_page_42_Figure_4.jpeg)

#### Features are stored in a *feature file:*

![](_page_42_Picture_122.jpeg)

![](_page_42_Picture_7.jpeg)

#### **offset feature feature in evidence context**

### Histograms are a powerful tool for understanding evidence.

Email histogram allows us to rapidly determine:

- **Drive's primary user**
- User's organization
- **Primary correspondents**
- § Other email addresses

![](_page_43_Figure_6.jpeg)

#### **Drive #51 (Anonymized)**

![](_page_43_Picture_107.jpeg)

![](_page_43_Picture_9.jpeg)

### The feature recording system *automatically* makes historgrams.

#### Simple histogram based on feature:

- **n=579 [domexuser1@gmail.com](mailto:domexuser1@gmail.com)**
- **n=432 [domexuser2@gmail.com](mailto:domexuser2@gmail.com)**
- **n=340 [domexuser3@gmail.com](mailto:domexuser3@gmail.com)**
- **n=268 [ips@mail.ips.es](mailto:ips@mail.ips.es)**
- **n=252 [premium-server@thawte.com](mailto:premium-server@thawte.com)**
- **n=244 [CPS-requests@verisign.com](mailto:CPS-requests@verisign.com)**
- **n=242 [someone@example.com](mailto:someone@example.com)**

#### Based on regular expression extraction:

- § For example, extract search terms with **.\*search.\*q=(.\*)**
	- **n=18 pidgin n=10 hotmail+thunderbird n=3 Grey+Gardens+cousins n=3 dvd n=2 %TERMS% n=2 cache:**
	- **n=2 p**
	- **n=2 pi**
	- **n=2 pid**
	- **n=1 Abolish+income+tax**
	- **n=1 Brad+and+Angelina+nanny+help**
	- **n=1 Build+Windmill**
	- **n=1 Carol+Alt**

![](_page_44_Figure_19.jpeg)

![](_page_44_Picture_20.jpeg)

### bulk\_extractor has *multiple* feature extractors. Each scanner runs in order. (Order doesn't matter.)

#### Scanners can be turned on or off

- Useful for debugging.
- § AES key scanner is *very slow* (off by default)

#### Some scanners are *recursive.*

- *e.g.* scan\_zip will find zlib-compressed regions
- An **sbuf** is made for the decompressed data
- The data is re-analyzed by the other scanners
	- —*This finds email addresses in compressed data!*

#### Recursion used for:

- **Decompressing ZLIB, Windows HIBERFILE,**
- Extracting text from PDFs
- Handling compressed browser cache data

![](_page_45_Figure_13.jpeg)

**SBUFs** 

![](_page_45_Picture_14.jpeg)

### Recursion requires a *new way* to describe offsets. bulk\_extractor introduces the "forensic path."

Consider an HTTP stream that contains a GZIP-compressed email:

![](_page_46_Figure_2.jpeg)

#### We can represent this as:

![](_page_46_Picture_56.jpeg)

**11052168704-GZIP-3437 live.com eMn='[domexuser1@live.com](mailto:domexuser1@live.com)';var srf\_sDispM 11052168704-GZIP-3475 live.com pMn='[domexuser1@live.com](mailto:domexuser1@live.com)';var srf\_sPreCk 11052168704-GZIP-3512 live.com eCk='[domexuser1@live.com](mailto:domexuser1@live.com)';var srf\_sFT='<**

![](_page_46_Picture_6.jpeg)

### GUI: 100% Java Launches bulk\_extractor; views results

Uses bulk\_extractor to decode forensic path

![](_page_47_Figure_2.jpeg)

![](_page_47_Picture_3.jpeg)

### Crash Protection

#### Every forensic tool crashes.

- § Tools routinely used with data fragments, non-standard codings, etc.
- Evidence that makes the tool crash typically cannot be shared with the developer.

#### Crash Protection: checkpointing!

- § Bulk\_extractor checkpoints current page in the file config.cfg
- After a crash, just hit up-arrow and return; bulk\_extractor restarts at next page.

![](_page_48_Picture_7.jpeg)

### Integrated design, but compact. 2726 lines of code; 33 seconds to compile on an i5

![](_page_49_Figure_1.jpeg)

![](_page_49_Picture_2.jpeg)

![](_page_50_Picture_0.jpeg)

![](_page_50_Picture_1.jpeg)

![](_page_50_Picture_2.jpeg)

![](_page_50_Picture_3.jpeg)

# Suppressing False Positives

### Modern operating systems are *filled* with email addresses.

#### Sources:

- § Windows binaries
- § SSL certificates
- § Sample documents
- n=579 [domexuser1@gmail.com](mailto:domexuser1@gmail.com)
- n=432 [domexuser2@gmail.com](mailto:domexuser2@gmail.com)
- n=340 [domexuser3@gmail.com](mailto:domexuser3@gmail.com)
- **n=268 [ips@mail.ips.es](mailto:ips@mail.ips.es)**
- **n=252 [premium-server@thawte.com](mailto:premium-server@thawte.com)**
- **n=244 [CPS-requests@verisign.com](mailto:CPS-requests@verisign.com)**
- **n=242 [someone@example.com](mailto:someone@example.com)**

It's important to suppress email addresses not relevant to the case.

Approach  $#1$  — Suppress emails seen on many other drives. Approach #2 – Stop list from bulk\_extractor run on clean installs.

Both of these methods *stop list* commonly seen emails.

- § Operating Systems have a LOT of emails. (FC12 has 20,584!)
- § Problem: this approach gives Linux developers a free pass!

![](_page_51_Picture_17.jpeg)

### Approach #3: Context-sensitive stop list.

Instead of a stop list of features, use features+context:

- § Offset: **351373329**
- § Email:!! **[zeeshan.ali@nokia.com](mailto:zeeshan.ali@nokia.com)**
- § Context: **ut\_Zeeshan Ali [<zeeshan.ali@nokia.com>](mailto:zeeshan.ali@nokia.com), Stefan Kost <**
- § Offset: **351373366**
- § Email:!! **[stefan.kost@nokia.com](mailto:stefan.kost@nokia.com)**
- § Context: **>, Stefan Kost [<stefan.kost@nokia.com>](mailto:stefan.kost@nokia.com)\_\_\_\_\_\_\_\_\_\_\_\_sin**

—*Here "context" is 8 characters on either side of feature.*

—*We put the feature+context in the stop list.*

#### The "Stop List" entry is the feature+context.

- This ignores Linux developer email address in Linux binaries.
- § The email address is reported if it appears in a different context.

![](_page_52_Picture_13.jpeg)

### We created a context-sensitive stop list for Microsoft Windows XP, 2000, 2003, Vista, and several Linux.

Total stop list: 70MB (628,792 features; 9MB ZIP file)

#### Sample from the stop list:

**tzigkeit [<gord@gnu.ai.mit.edu>](mailto:gord@gnu.ai.mit.edu)\_\_\_\* tests/demo sl3/fedora12-64/domain.txt tzigkeit [<gord@gnu.ai.mit.edu>](mailto:gord@gnu.ai.mit.edu)\_\_\_Reported by sl3/fedora12-64/domain.txt [u-emacs-request@prep.ai.mit.edu](mailto:u-emacs-request@prep.ai.mit.edu) (or the corresp sl3/redhat54-ent-64/domain.txt u:/pub/rtfm/" "[/ftp@rtfm.mit.edu:](mailto:ftp@rtfm.mit.edu)/pub/usenet/" " sl3/redhat54-ent-64/email.txt ub/rtfm/" "[/ftp@rtfm.mit.edu:](mailto:ftp@rtfm.mit.edu)/pub/usenet/" " sl3/redhat54-ent-64/domain.txt udson [<ghudson@mit.edu>](mailto:ghudson@mit.edu)',\_ "lefty" sl3/redhat54-ent-64/domain.txt [ug-fortran-mode@erl.mit.edu\\_\\_This](mailto:ug-fortran-mode@erl.mit.edu__This) list coll sl3/redhat54-ent-64/domain.txt** uke Mewburn <<u>lm@rmit.edu.au</u>>, 931222 AC ARG sl3/fedora12-64/domain.txt **um \_ \* [kit@expo.lcs.mit.edu\\_](mailto:kit@expo.lcs.mit.edu_) \*/\_#ifndef \_As sl3/redhat54-ent-64/email.txt um \_ \* [kit@expo.lcs.mit.edu\\_](mailto:kit@expo.lcs.mit.edu_) \*/\_\_#ifndef \_A sl3/redhat54-ent-64/email.txt um \_ \* [kit@expo.lcs.mit.edu\\_](mailto:kit@expo.lcs.mit.edu_) \*/\_\_#ifndef \_S sl3/redhat54-ent-64/email.txt**

![](_page_53_Picture_5.jpeg)

### The context-sensitive stop list prunes the OS-supplied features.

#### Applying it to domexusers HD image:

 $\bullet$  # of emails found: 9143  $\rightarrow$  4459

#### **without stop list with stop list**

- **n=579 [domexuser1@gmail.com](mailto:domexuser1@gmail.com) n=432 [domexuser2@gmail.com](mailto:domexuser2@gmail.com)**
- **n=340 [domexuser3@gmail.com](mailto:domexuser3@gmail.com)**
- **n=268 [ips@mail.ips.es](mailto:ips@mail.ips.es)**
- **n=252 [premium-server@thawte.com](mailto:premium-server@thawte.com)**
- **n=244 [CPS-requests@verisign.com](mailto:CPS-requests@verisign.com)**
- **n=242 [someone@example.com](mailto:someone@example.com)**
- **n=237 [inet@microsoft.com](mailto:inet@microsoft.com)**
- **n=192 [domexuser2@live.com](mailto:domexuser2@live.com)**
- **n=153 [domexuser2@hotmail.com](mailto:domexuser2@hotmail.com)**
- **n=146 [domexuser1@hotmail.com](mailto:domexuser1@hotmail.com)**
- **n=134 [domexuser1@live.com](mailto:domexuser1@live.com)**
- **n=115 [example@passport.com](mailto:example@passport.com)**
- **n=115 [myname@msn.com](mailto:myname@msn.com)**
- **n=110 [ca@digsigtrust.com](mailto:ca@digsigtrust.com)**

[You can download the list today:](http://afflib.org/downloads/feature_context.1.0.zip)

• [http://afflib.org/downloads/feature\\_context.1.0.zip](http://afflib.org/downloads/feature_context.1.0.zip)

- **n=579 [domexuser1@gmail.com](mailto:domexuser1@gmail.com)**
	- **n=432 [domexuser2@gmail.com](mailto:domexuser2@gmail.com)**
	- **n=340 [domexuser3@gmail.com](mailto:domexuser3@gmail.com)**
	- **n=192 [domexuser2@live.com](mailto:domexuser2@live.com)**
	- **n=153 [domexuser2@hotmail.com](mailto:domexuser2@hotmail.com)**
	- **n=146 [domexuser1@hotmail.com](mailto:domexuser1@hotmail.com)**
	- **n=134 [domexuser1@live.com](mailto:domexuser1@live.com)**
	- **n=91 [premium-server@thawte.com](mailto:premium-server@thawte.com)**
	- **n=70 [talkback@mozilla.org](mailto:talkback@mozilla.org)**
	- **n=69 [hewitt@netscape.com](mailto:hewitt@netscape.com)**
	- **n=54 [DOMEXUSER2@GMAIL.COM](mailto:DOMEXUSER2@GMAIL.COM)**
	- **n=48 domexuser1[%40gmail.com@imap.gmail.com](mailto:40gmail.com@imap.gmail.com)**

they were present on the base OS installs.<br>duuresses were not eliminated oS installs.

- **n=42 [domex2@rad.li](mailto:domex2@rad.li)**
- **n=39 [lord@netscape.com](mailto:lord@netscape.com)**
- **n=37 [49091023.6070302@gmail.com](mailto:49091023.6070302@gmail.com)** [talkback@mozilla.org a](mailto:talkback@mozilla.org)nd other email ratherses were not eliminate[d](mailto:talkback@mozilla.org) because

![](_page_54_Picture_36.jpeg)

![](_page_55_Picture_0.jpeg)

 $\overline{AP}$ 

# Extending bulk\_extractor with Plug-ins

### Filenames can be added through post-processing.

bulk\_extractor reports the *disk blocks* for each feature. .

![](_page_56_Picture_2.jpeg)

To get the file names, you need to map the disk block to a file.

- § Make a map of the blocks in DFXML with **fiwalk** [\(http://afflib.org/fiwalk\)](http://afflib.org/fiwalk)
- § Then use **python/identify\_filenames.py** to create an *annotated feature file.*

![](_page_56_Picture_6.jpeg)

### bulk\_diff.py: compare two different bulk\_extractor reports

#### The "report" directory contains:

- DFXML file of bulk extractor run information
- **Multiple feature files.**

bulk\_diff.py: create a "difference report" of two bulk\_extractor runs.

- § Designed for timeline analysis.
- **Developed with analysts.**
- § Reports "what's changed."
	- —*Reporting "what's new" turned out to be more useful.*
	- —*"what's missing" includes data inadvertently overwritten.*

![](_page_57_Picture_10.jpeg)

![](_page_57_Picture_11.jpeg)

### IP Carving and Network Reassembly plug-in

**bulk\_extractor** extended to recognize and validate network data.

■ Automated extraction of Ethernet MAC addresses from *IP packets in hibernation files.* 

We then re-create the physical networks the computers were on:

![](_page_58_Figure_4.jpeg)

![](_page_58_Picture_5.jpeg)

### C++ programmers can write C++ plugins

#### Plugins are distributed as *shared libraries*.

- § Windows: **scan\_bulk.DLL**
- § Mac & Linux: **scan\_bulk.so**

#### Plugins must support a single function call:

**void scan\_bulk(const class scanner\_params &sp, const recursion\_control\_block &rcb)**

- scanner params Describes what the scanner should do.
	- —*sp.sbuf SBUF to scan*
	- —*sp.fs Feature recording set to use*
	- —*sp.phase==0 initialize*
	- —*sp.phase==1 scan the SBUF in sp.sbuf*
	- —*sp.phase==2 shut down*
- recursion control block Provides information for recursive calls.

#### The same plug in system will be used by a future version of **fiwalk**.

■ The same plug-in will be usable with multiple forensic tools.

![](_page_59_Picture_15.jpeg)

![](_page_60_Figure_0.jpeg)

## bulk\_extractor future

 $\overbrace{\text{NPS}}^{\scriptscriptstyle\star\to\star}$ 

### bulk\_extractor is an open source program! You can help make it better.

#### Better handling of text:

- MIME decoding (e.g. user=40localhost should be user@localhost)
- Improved handling of Unicode.

#### More scanners

- § RAR & RAR2
- § LZMA
- § BZIP2
- § MSI & CAB
- § NTFS
- § VCARD

Reliability and conformance testing.

### *GET PAID TO WORK ON BULK\_EXTRACTOR: ASK ME HOW!*

![](_page_61_Picture_13.jpeg)

### In conclusion, bulk\_extractor is a powerful stream-based forensic tool.

#### Bulk\_extractor demonstrates the power of:

- Bulk data processing.
- § Carving EVERYTHING
- Multi-threading (we can process data with 100% CPU utilization)

#### Bulk\_extractor is 100% free software

- Public Domain (work of US Government)
- Please use the ideas in other programs!
	- —*DFXML*
	- —*Job Distribution*
	- —*Forensic Path*
	- —*SBUF*
- Let's keep the plug-in system consistent.
- § Download from http://afflib.org/

Questions?

![](_page_62_Picture_93.jpeg)

![](_page_62_Picture_16.jpeg)